# Serial to PPP Converter

# **EZU-100 User Manual**

Version 2.1

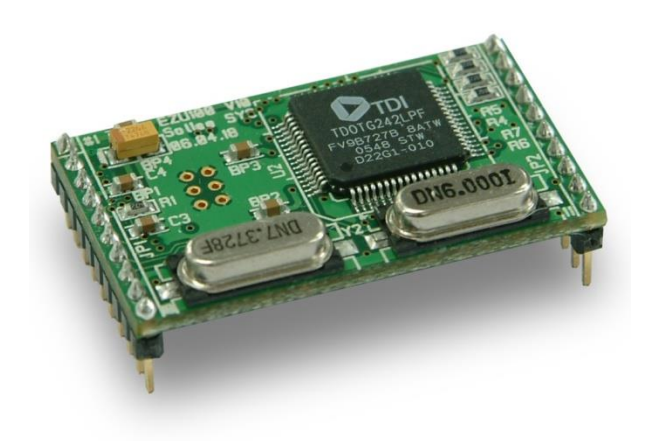

Sollae Systems Co., Ltd. http://www.eztcp.com

# **Contents**

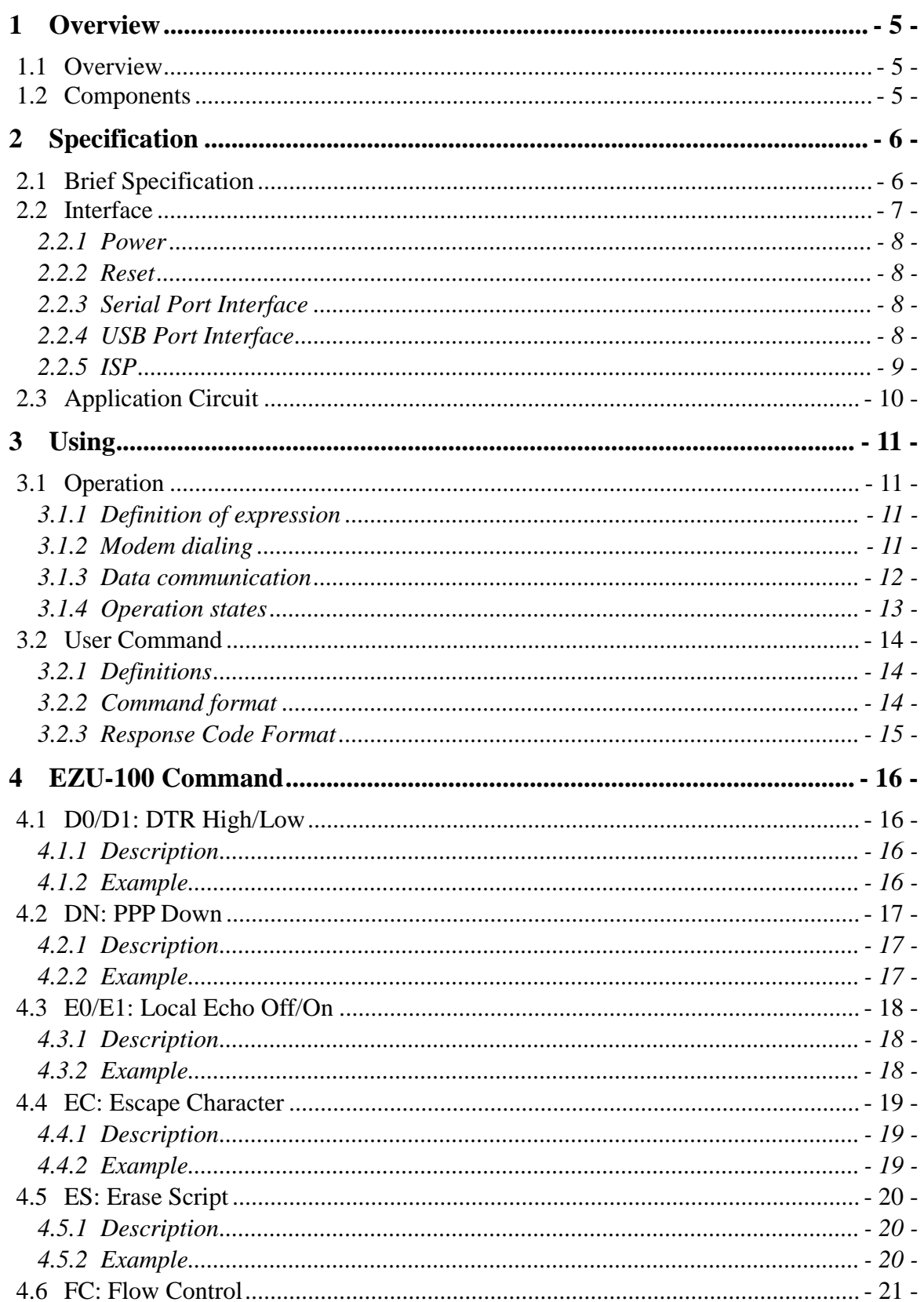

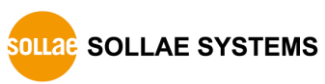

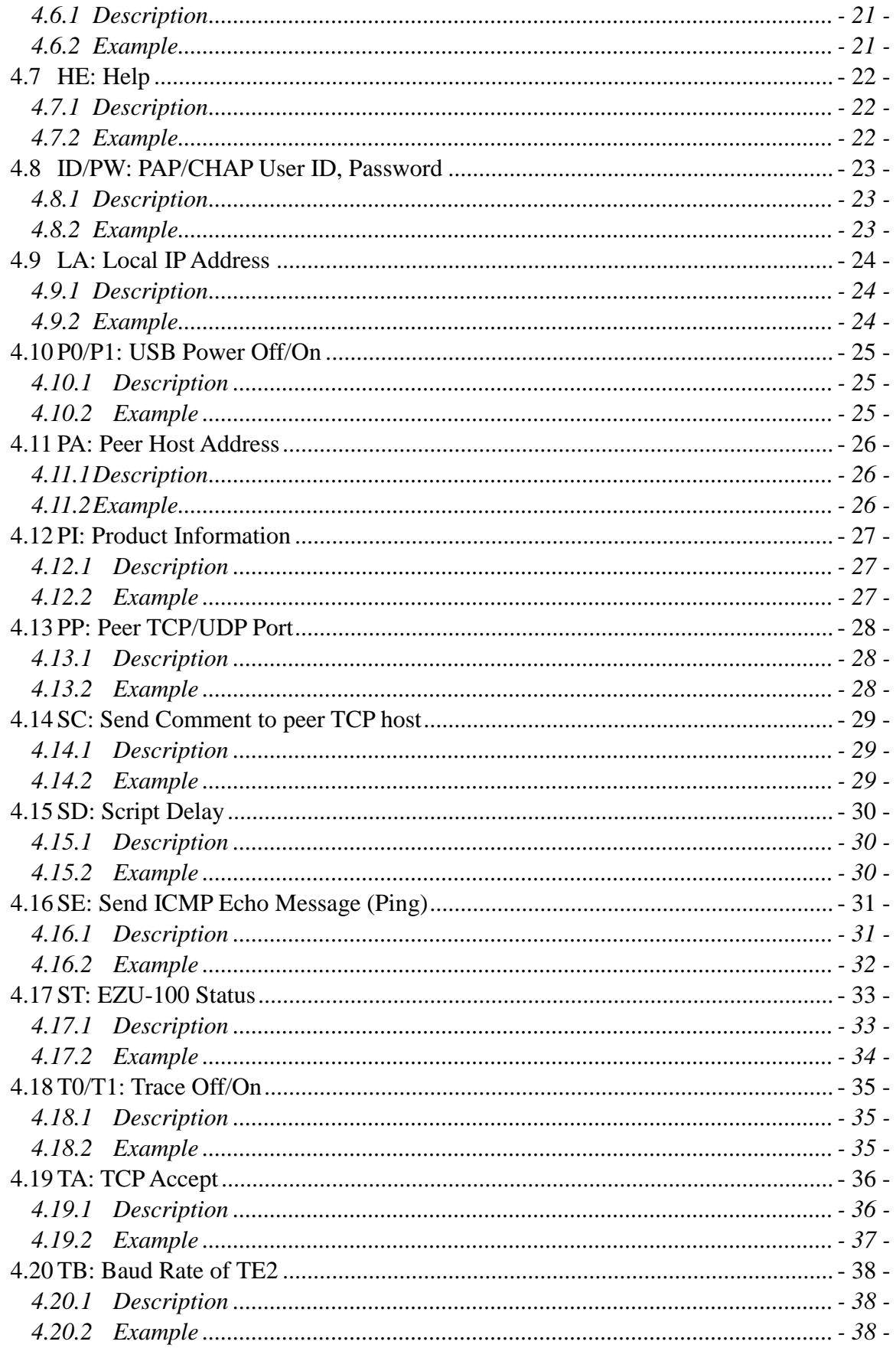

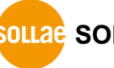

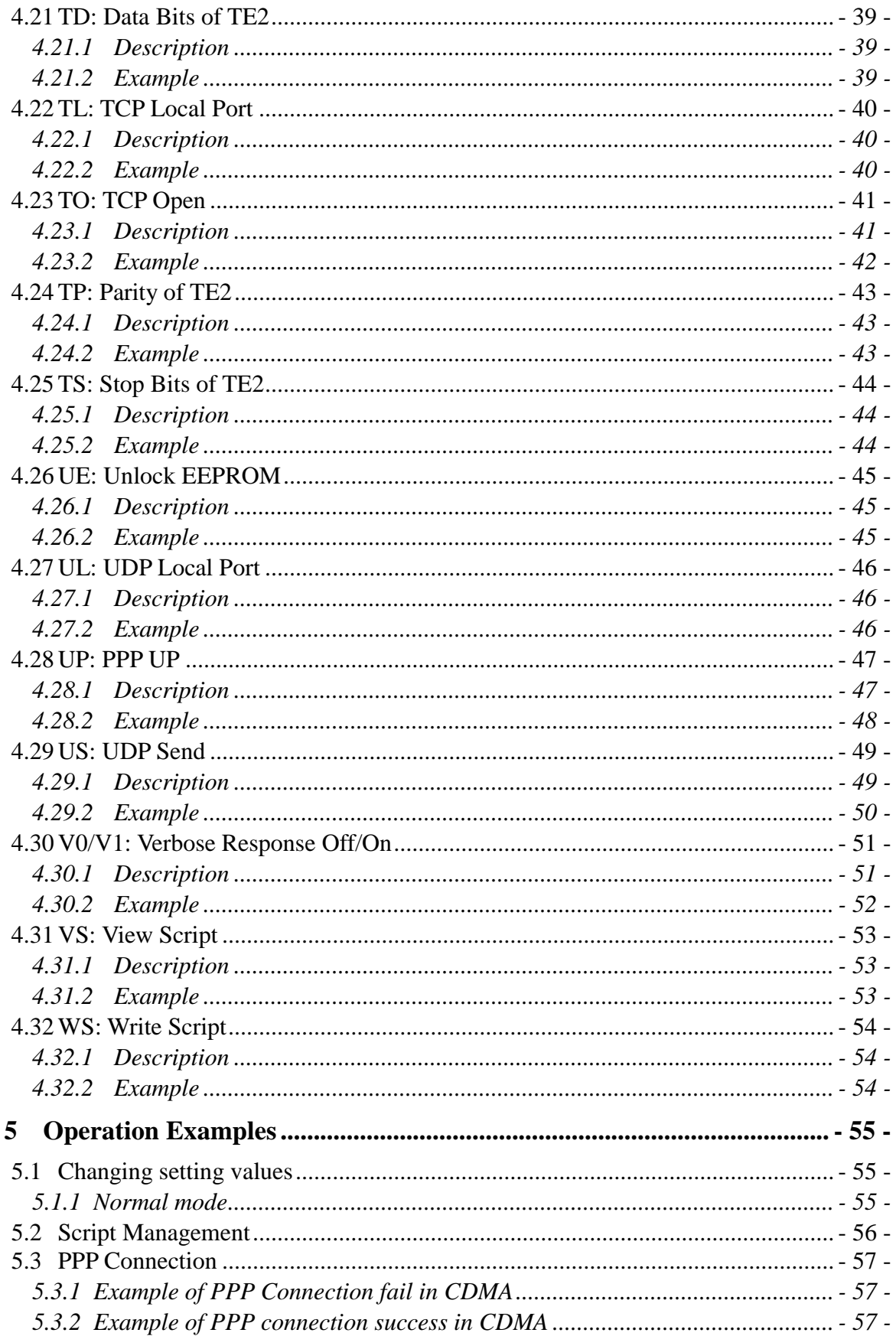

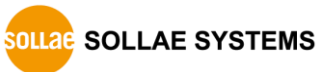

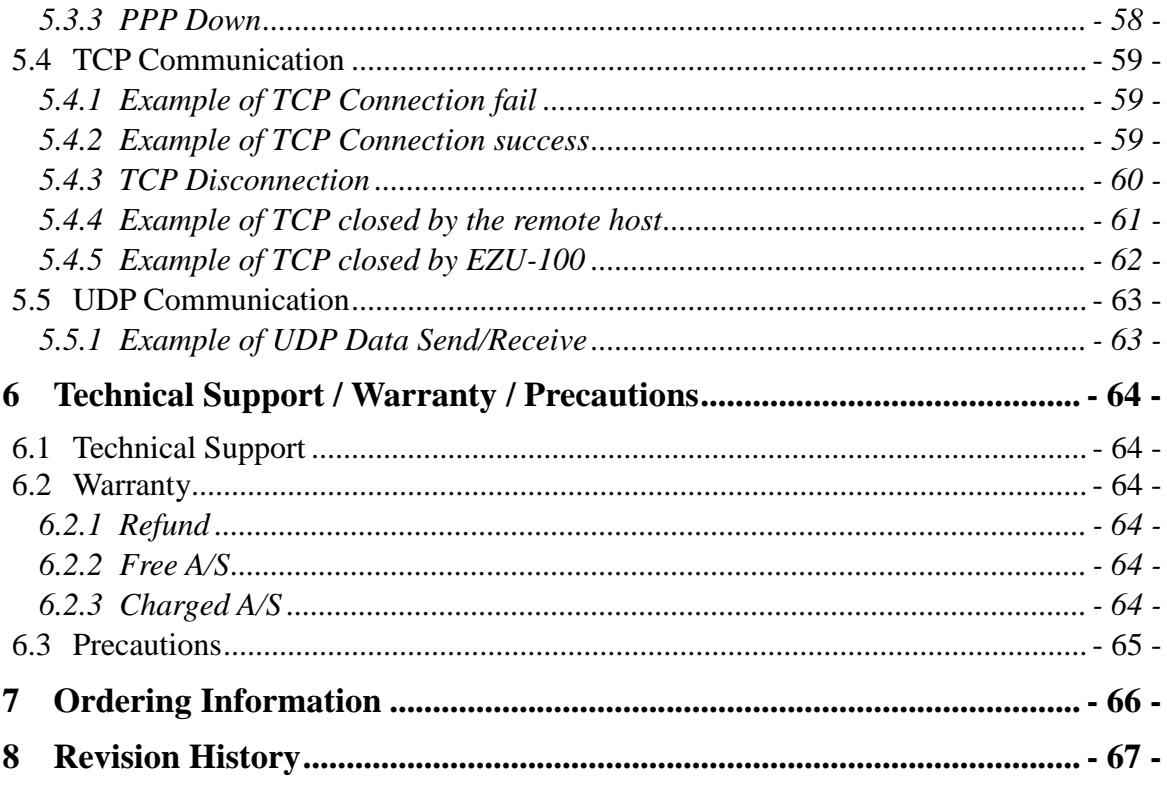

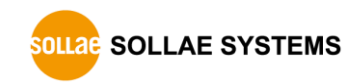

## <span id="page-5-0"></span>**1 Overview**

## <span id="page-5-1"></span>**1.1 Overview**

With the development of Internet technologies, the demands for data communication over Internet are in increasing trends. Data communication over Internet uses the Internet communication protocols TCP/IP. In other words, devices are connected to Internet by implementing TCP/IP protocols. Users can implement TCP/IP by implementing TCP/IP protocol by themselves, porting open TCP/IP, or using an Operating System (OS). However, these methods have many restrictions in terms of time, cost and technology.

The ezTCP series of Serial  $\leftrightarrow$  TCP/IP protocol converters manufactured by Sollae Systems provide TCP/IP communication (Internet communication) "by simply connecting the serial ports". ezTCP performs TCP/IP processing on the data received from the serial port and sends the result to the Internet network. In addition, it performs TCP/IP processing on the data received from the Internet network and sends the resulting raw data to the serial port.

EZU-100 provides TCP/IP communication through PPP of ezTCP product groups. By connecting one serial port of EZU-100 to user device and the other to USB interface of mobile phone, HSDPA, wireless modem, dial-up modem, or TRS terminal, EZU-100 provide TCP or UDP communication in the command format defined by Sollae System.

EZU-100 supports TCP client mode, TCP server mode, UDP data transmission, PING transmission, etc., depending on the commands.

## <span id="page-5-2"></span>**1.2 Components**

- EZU-100 body
- EZU-100 evaluation board (optional)
- 5V power adaptor (optional)
- RS232 serial cable (optional)

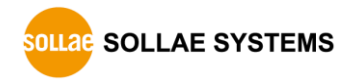

# <span id="page-6-0"></span>**2 Specification**

## <span id="page-6-1"></span>**2.1 Brief Specification**

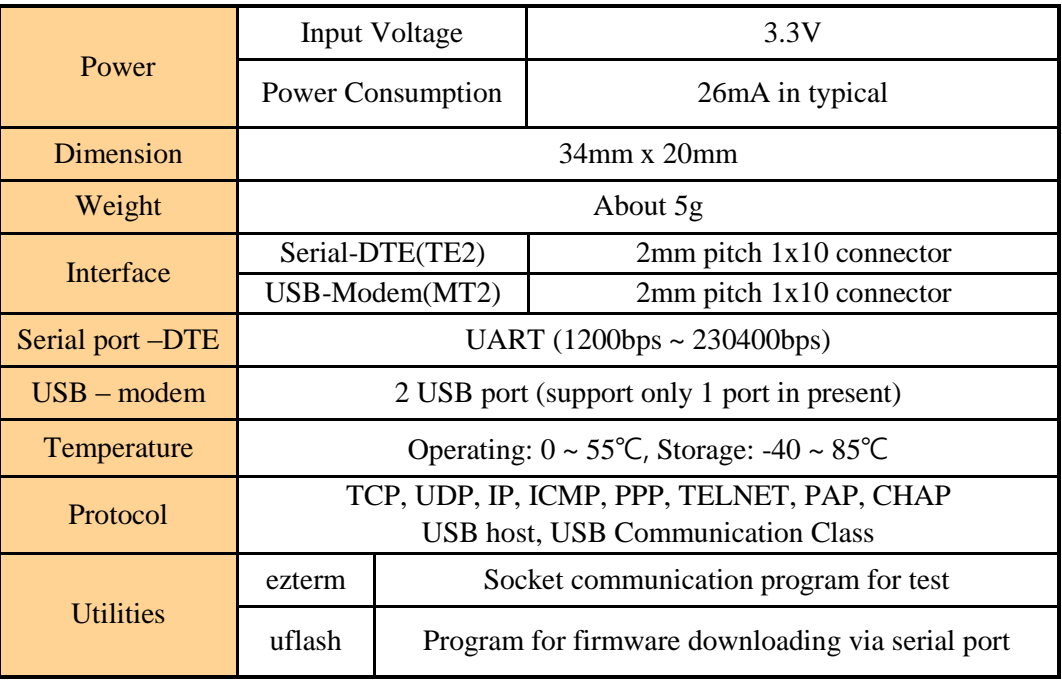

*Firmware and Utilities can be downloaded from our website. ([http://www.eztcp.com](http://www.eztcp.com/))*

## <span id="page-7-0"></span>**2.2 Interface**

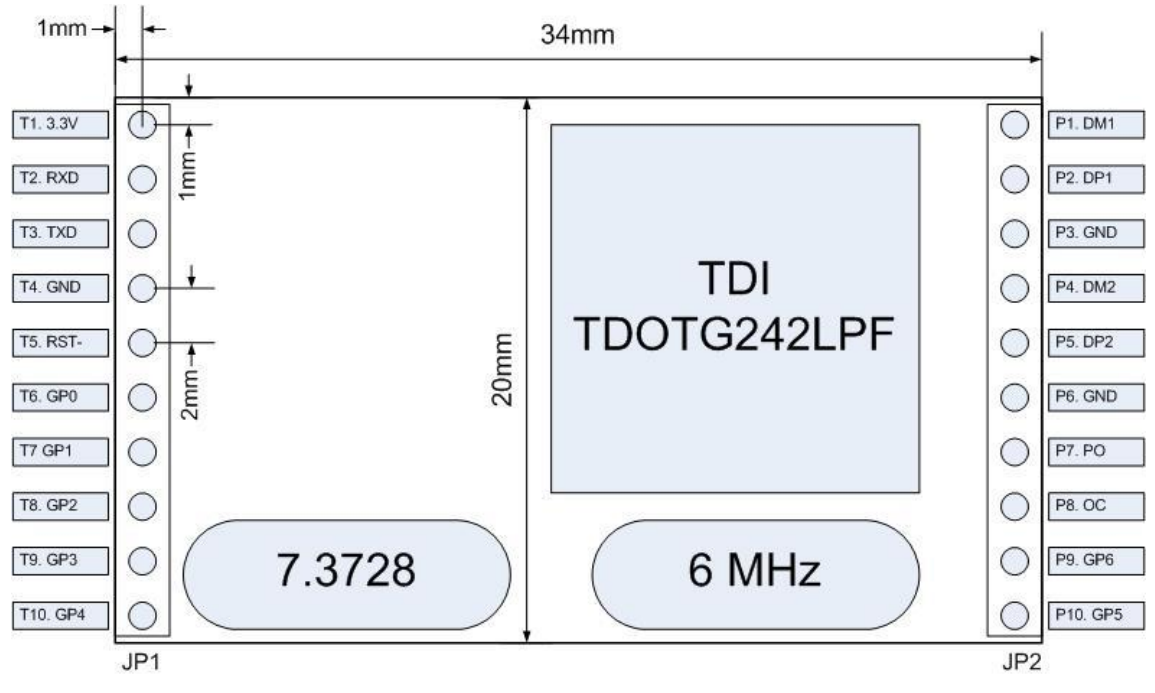

Fig 2-1 Dimension

 $\bullet$  JP1

Table 2-1 Pins of JP1

| #               | Descriptions               | $\rm LO$ | Mandatory |
|-----------------|----------------------------|----------|-----------|
| T1              | VCC(3.3V Input)            |          |           |
| T <sub>2</sub>  | Receive UART data from TE2 | I        |           |
| T <sub>3</sub>  | Transmit UART data to TE2  | $\Omega$ |           |
| <b>T4</b>       | Ground                     |          |           |
| T <sub>5</sub>  | Reset EZU-100 active Low   | I        |           |
| T <sub>6</sub>  | GP0 (Reserved)             | $\rm LO$ |           |
| T <sub>7</sub>  | $GP1 - ISP$                | I        |           |
| T <sub>8</sub>  | GP2 (Reserved)             | $\rm LO$ |           |
| T <sub>9</sub>  | $GP3 - RTS$                | $\Omega$ |           |
| T <sub>10</sub> | $GP4 - CTS$                | I        |           |

 *Do not connect the GP0 and 1 (T6, T8) to your MCU because those pins are related to operation of ISP mode.*

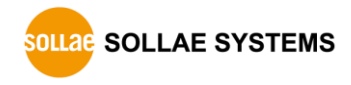

 $\bullet$  JP2

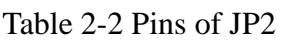

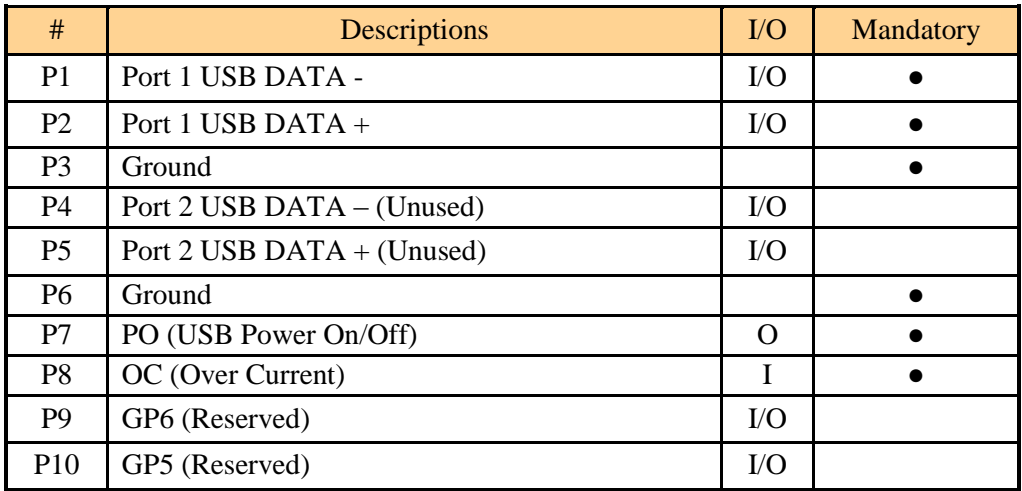

 *Do not connect the GP5 and 6 (P9, P10) to your MCU because those pins are used by internal operation of the module.*

#### <span id="page-8-0"></span>2.2.1 Power

EZU-100 requires 3.3V power but 5V power is also required for USB device.

#### <span id="page-8-1"></span>2.2.2 Reset

<span id="page-8-2"></span>Reset is active LOW (Min. 1.5 $\mu$ s). The reset port is T5.

#### 2.2.3 Serial Port Interface

EZU-100 provides a serial port for user device (TE2). If the amount of data to be transmitted is not large, it is enough to connect just RXD and TXD of UART in TE2.

The voltage level is 3.3V. So, the serial port may be connected through the RS232 driver, depending on user applications.

EZU-100 supports RTS/CTS flow-control. RTS and CTS are interfaced by GP3 and GP4 respectively.

 *The firmware of EZU-100 supports data speed from 1200 to 230400 bps. But this doesn't mean the data throughput. The average speed of the serial port is about 5K bps.*

#### <span id="page-8-3"></span>2.2.4 USB Port Interface

EZU-100 has 2 USB ports (USB1 and USB2). But user can use only the USB1 port now. This port is for a USB interfaced modem; for example cellular phone.

To connect an USB device, a simple power circuit is required. The following is a block diagram for that.

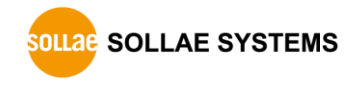

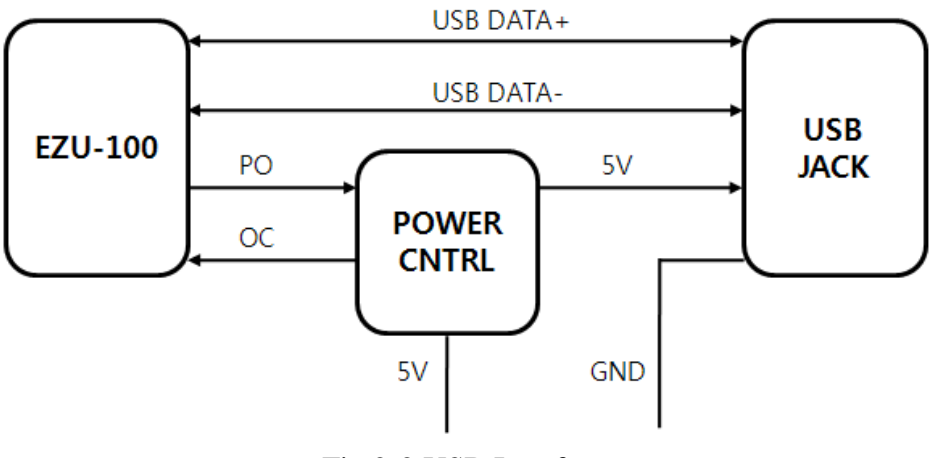

Fig 2-2 USB Interface

PO is a pin that controls the power controller whether the power controller supplies 5V power to USB device or not. If the PO is low, the power controller supplies power to USB device. And if the PO is high, the power controller doesn't supply power to the USB device.

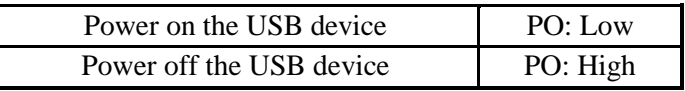

OC is a pin to indicate to EZU-100 when there is over-current situation in the power controller. When the over current happens, OC should be low. And when the current is OK, OC should be High.

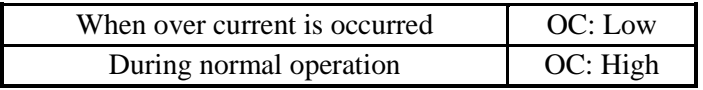

For the power controller, we recommend TPS2042BD of TI.

#### <span id="page-9-0"></span>2.2.5 ISP

ISP decides that EZU-100 operates in Normal mode or ISP mode. If ISP is High EZU-100 operates as Normal mode that is the ordinary communication mode, and if ISP is Low EZU-100 operates as ISP mode that is firmware download mode.

We recommend you to make ISP interface as following section.

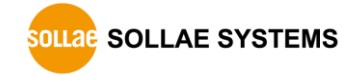

## <span id="page-10-0"></span>**2.3 Application Circuit**

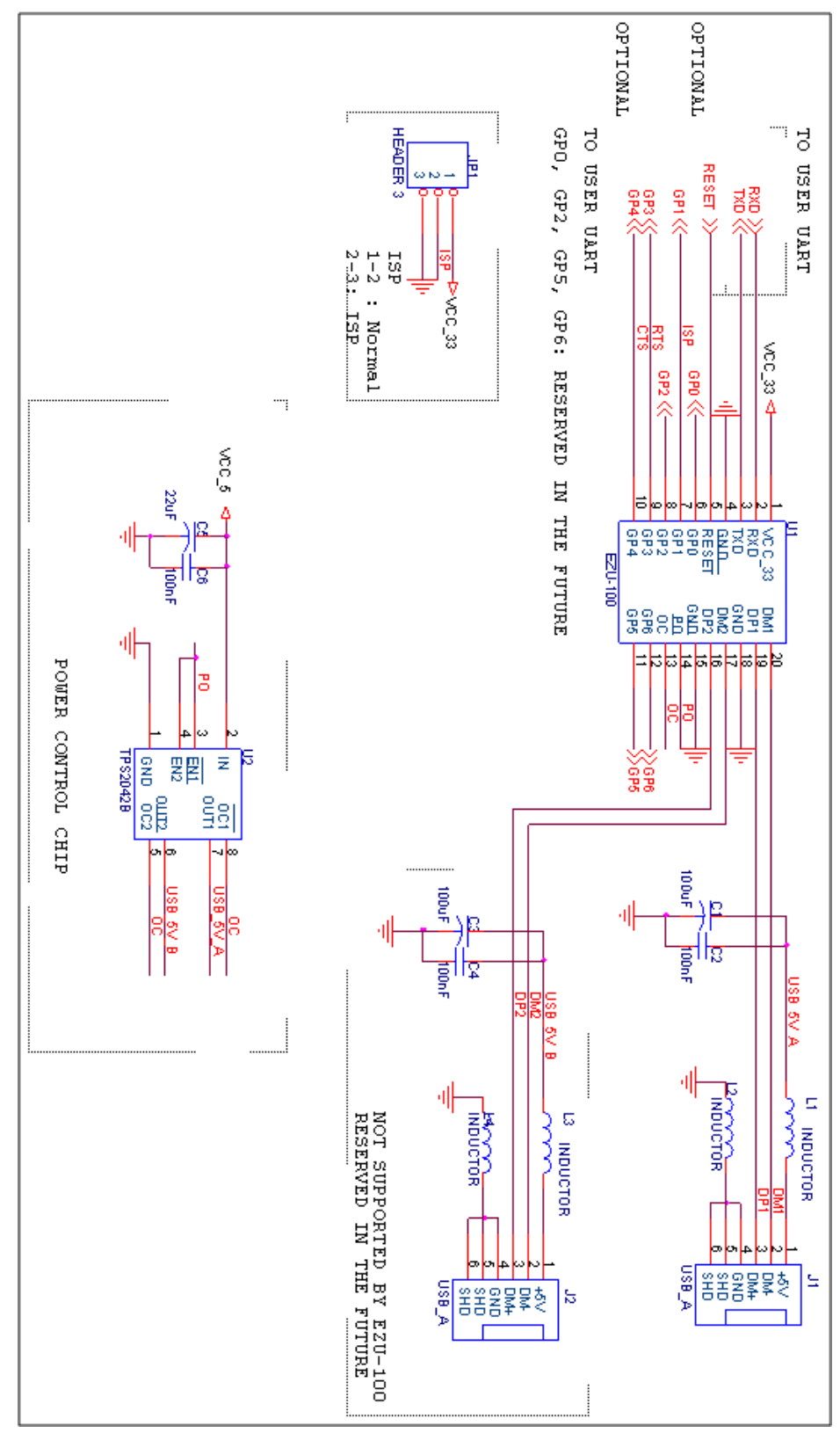

## <span id="page-11-0"></span>**3 Using**

## <span id="page-11-2"></span><span id="page-11-1"></span>**3.1 Operation**

### 3.1.1 Definition of expression

EZU-100 is equipped with a serial port and two USB port (only one USB port is applicable). The serial port is connected to the equipment for Internet communication and the USB port is connected to a mobile phone or modem. For the convenience of explanation, its components and ports are defined as follows:

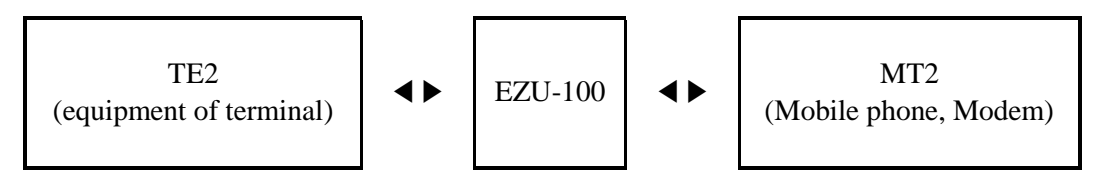

Figure 3-1 Definition of expression

### <span id="page-11-3"></span>3.1.2 Modem dialing

A mobile device that supports wireless Internet communication acts like a modem through the serial port. You can do dialing like a typical modem and can connect with the packet network using AT commands. An example to connect the packet network using a mobile terminal is shown below:

> AT **OK** ATDT **CONNECT**

> > Figure 3-2 Example of dialing with CDMA modem

 *The process of dialing and modem setting may be different to ISP (Internet Service Provider) or manufacture of modem. Please ask to ISP or manufacture of modem for the correct process of dialing.*

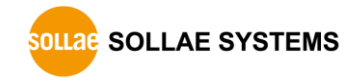

#### <span id="page-12-0"></span>3.1.3 Data communication

After call setup using the AT command above, TE2 transmits the UP command to EZU-100 to perform PPP connection. After PPP connection has been accomplished normally, the mobile terminal can send/receive UDP data to/from the host connected to the Internet network using the US and UL commands. It can also send/receive TCP data to/from the host computer connected to the Internet network using the TO command. After TCP data communication is completed, the remote computer can close the TCP connection or EZU-100 can close the TCP connection using <ESC>. After TCP connection is cleared, you have to close the PPP connection and release the call. The procedure for TCP connection and TCP close is summarized below:

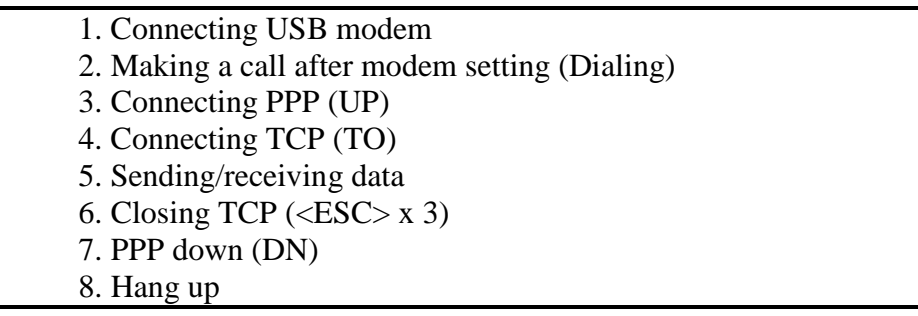

Figure 3-3 TCP data communication

 *For more details, please refer to "4 EZU-100 [Command](#page-16-0)" and "5 [Operation](#page-55-0)  [Examples](#page-55-0)".*

#### <span id="page-13-0"></span>3.1.4 Operation states

Operation states of EZU-100 can be divided with 4 steps. Each operation state handles differently a serial data. The following describes operation states of EZU-100.

● Before USB configuration

Before USB configuration, users can't send any data to MT2

After USB configuration

EZU-100 directly connects the serial ports of TE2 and MT2 upon power up. It transmits all data received from the serial port of TE2 to that of MT2 and vice versa. It can be assumed that the serial ports of TE2 and MT2 are connected directly. However, if the Escape-Character (hereinafter referred to as <ESC>) is entered through the serial port of TE2, EZU-100 recognized the characters from  $\langle ESC \rangle$  to  $\langle CR \rangle$  (hexadecimal 0x0d) as a command. The default value of  $\langle ESC \rangle$ is '!'(Hexadecimal 0x21), which can be changed to a character defined by user.

● After PPP connection

If the PPP connect command is received, TE2 handles only EZU-100 commands and ignores others. MT2 recognizes only the HDLC data format for PPP data processing. After PPP has been connected, UDP data can be transmitted or received and TCP connection is allowed.

● After TCP connected

While TCP is connected, all data received from TE2 is processed by TCP/IP/PPP and transmitted to MT2. In addition, the TCP/IP/PPP data received from MT2 is processed and the resulting raw data is transferred to TE2.

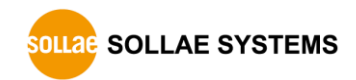

## <span id="page-14-1"></span><span id="page-14-0"></span>**3.2 User Command**

#### 3.2.1 Definitions

The terms and definitions used in this document are listed below:

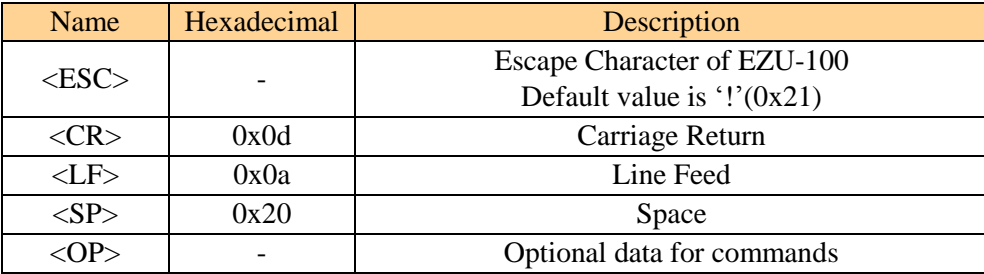

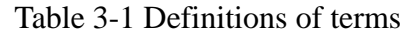

Other values not given in  $\langle \rangle$  or () in the command format are ASCII values. For instance, BR is the two bytes of 0x42, 0x52.

### <span id="page-14-2"></span>3.2.2 Command format

The following describes command format of EZU-100.

- A command of EZU-100 starts with <ESC> and finishes with <CR> and does not concern upper and lower cases.
- $\bullet$  The default value of  $\langle ESC \rangle$  is ! (0x21). Users can change this value using the "EC" command.
- Since all parameters by commands are stored in the volatile memory, their values are cleared to the default values after EZU-100 reset
- Command without option

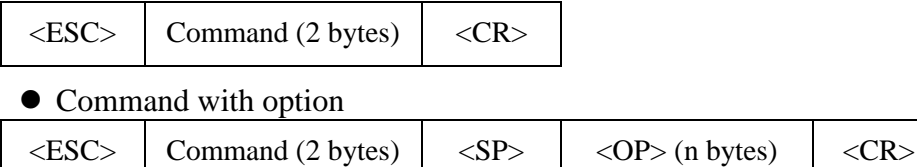

If a command is defined without option, the current values will be displayed.

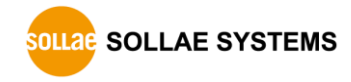

#### <span id="page-15-0"></span>3.2.3 Response Code Format

As shown below, response messages of EZU-100 are displayed in two formats, depending on their options:

#### Response code without option

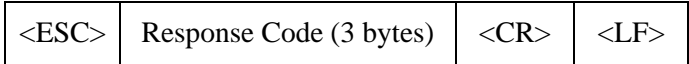

#### • Response code with option

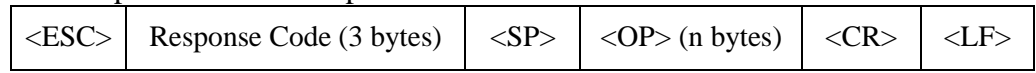

The response codes for commands are given as follows:

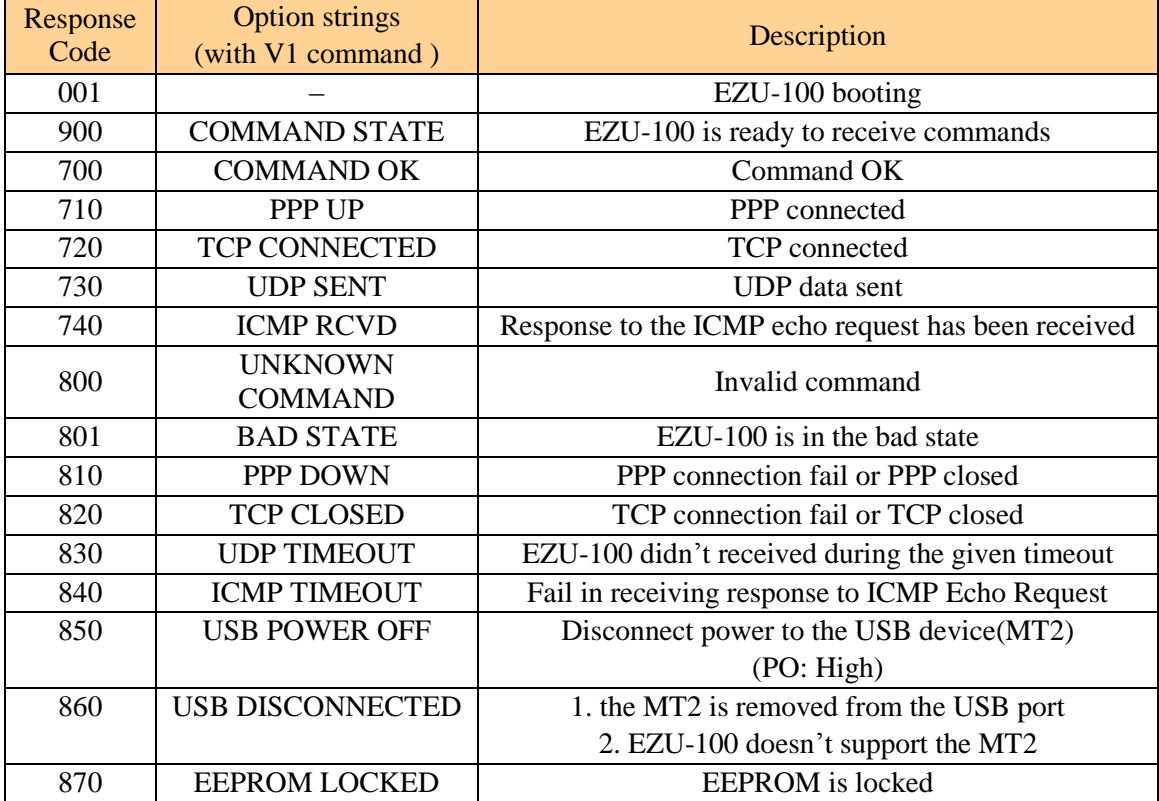

#### Table 3-2 response codes and option strings

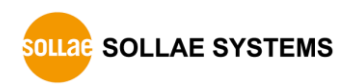

## <span id="page-16-0"></span>**4 EZU-100 Command**

## <span id="page-16-2"></span><span id="page-16-1"></span>**4.1 D0/D1: DTR High/Low**

### 4.1.1 Description

These commands are used to convert the DTR signal output of MT2 to High (D0) or Low (D1). The DTR output holds Low after a call has been connected and a short pulse created by High(D0)→Low(D1) is required to release the call forcibly. Basically, a mobile terminal is automatically disconnected when PPP is closed. However, some modems which are not disconnected automatically should be released using the DTR signal.

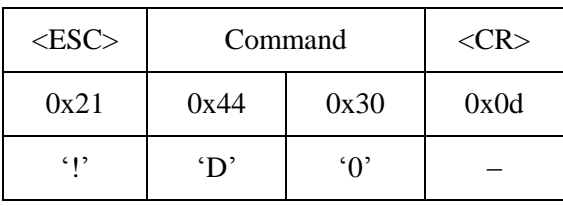

#### $\bullet$  Use format

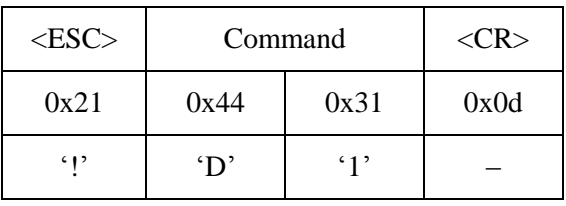

### <span id="page-16-3"></span>4.1.2 Example

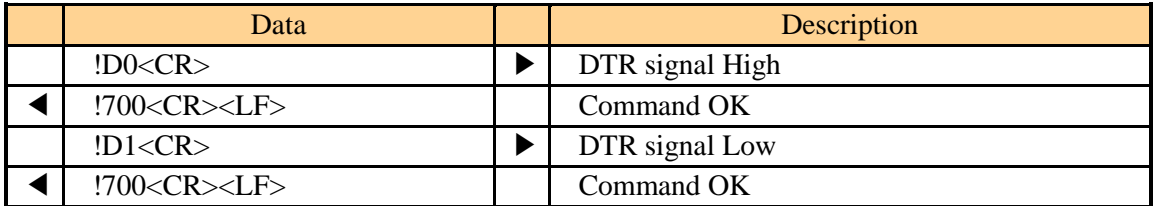

 *In above example, signal output is TTL level base which does not pass by RS232 drivers.*

## <span id="page-17-1"></span><span id="page-17-0"></span>**4.2 DN: PPP Down**

### 4.2.1 Description

This command is used to close the PPP connection. After TCP has been disconnected, TE2 has to disconnect the PPP connection using the DN command.

#### Use format

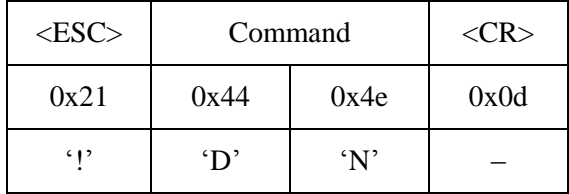

### <span id="page-17-2"></span>4.2.2 Example

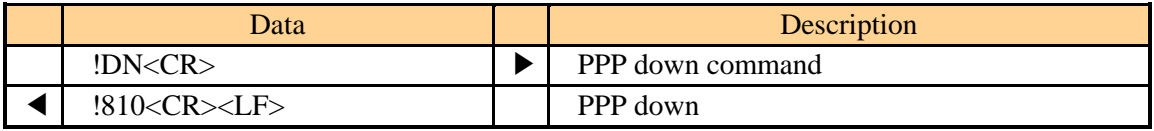

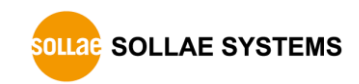

## <span id="page-18-1"></span><span id="page-18-0"></span>**4.3 E0/E1: Local Echo Off/On**

#### 4.3.1 Description

These commands are used set echo OFF (E0) or ON (E1) for input character strings. It is recommended to set echo to ON with the E1 command where it is necessary to check command input for the operation of EZU-100 in the process of product development.

#### Use format

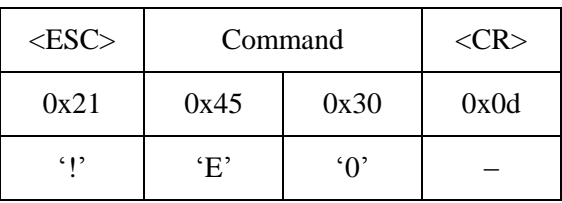

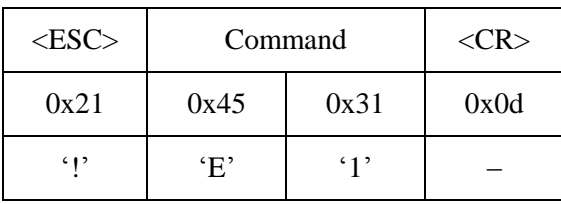

### <span id="page-18-2"></span>4.3.2 Example

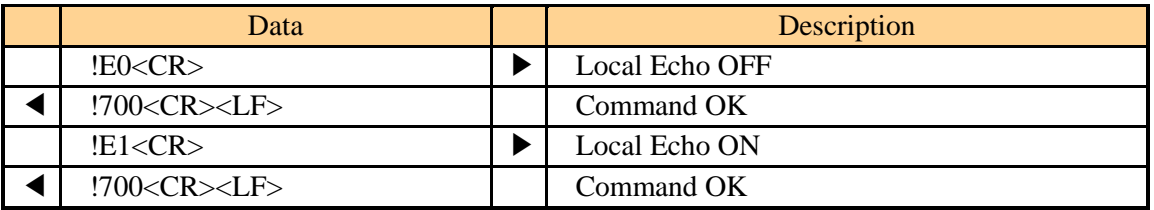

## <span id="page-19-1"></span><span id="page-19-0"></span>**4.4 EC: Escape Character**

### 4.4.1 Description

This command is used to change the <ESC> character. <OP> carries the two-digit hexadecimal value for an ASCII code of the desired <ESC> character. The ASCII value of the current ESC character is displayed when no parameter is entered. Since the value ranges can be from 00 through FF. The initial  $\langle ESC \rangle$  value is '!' (0x21).

#### Use format

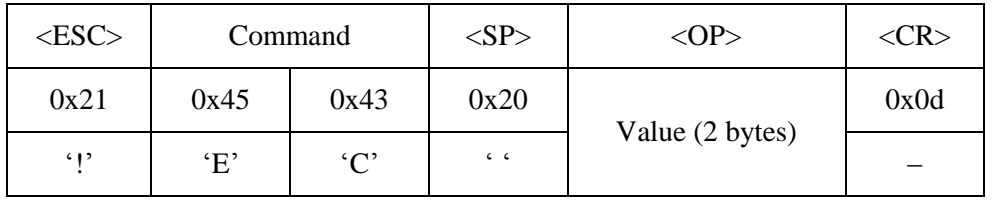

- *If you omit <SP> and <OP>, current setting value is returned.*
	- A two-digit Hexadecimal value should be entered in the <OP> field.

### <span id="page-19-2"></span>4.4.2 Example

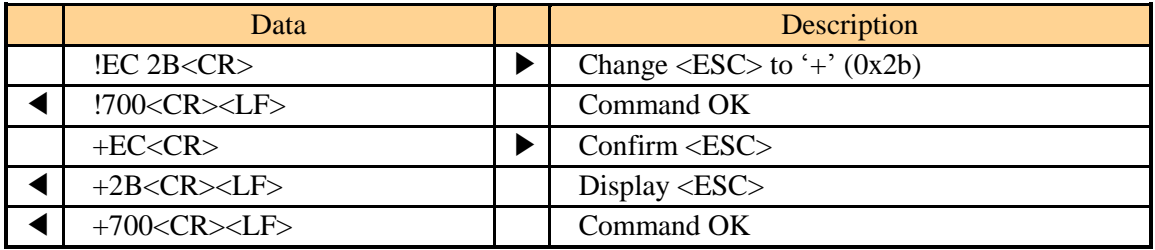

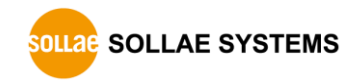

## <span id="page-20-1"></span><span id="page-20-0"></span>**4.5 ES: Erase Script**

#### 4.5.1 Description

EZU-100 stores user commands in the EEPROM of the product by script function. If there are valid scripts in EEPROM, EZU-100 always executes scripts whenever boot up.

ES command erases the script in the EEPROM. The last script will be erased with this command. Before using this command, user has to unlock the EEPROM with UE command.

#### Use format

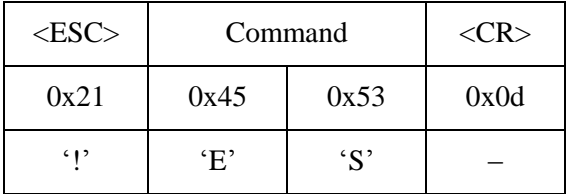

*Before using this command, you should unlock EEPROM with "UE" command.*

### <span id="page-20-2"></span>4.5.2 Example

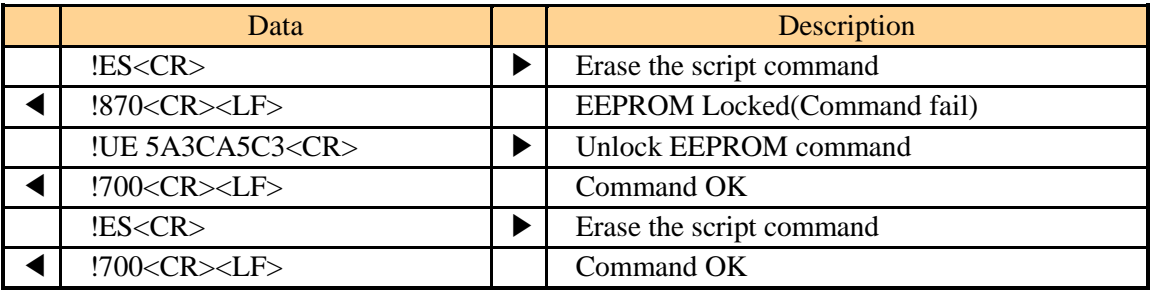

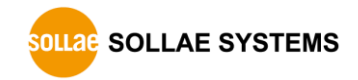

## <span id="page-21-1"></span><span id="page-21-0"></span>**4.6 FC: Flow Control**

### 4.6.1 Description

This command is used to set ON/OFF for hardware flow control of the serial port connected to TE2 and MT2.

### ● Use format

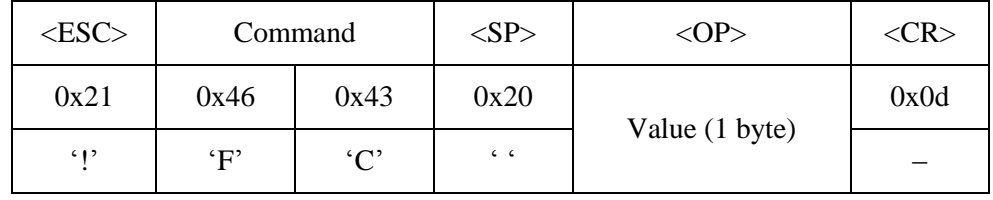

*If you omit <SP> and <OP>, current setting value is returned.*

 A two-digit Hexadecimal value should be entered in the <OP> field. Using hardware flow control is given as follows, depending on setting values:

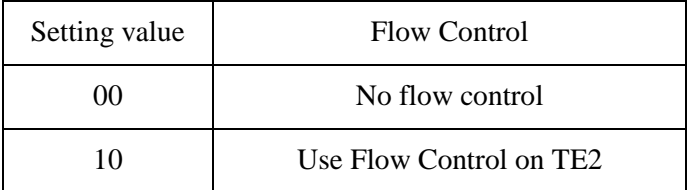

### <span id="page-21-2"></span>4.6.2 Example

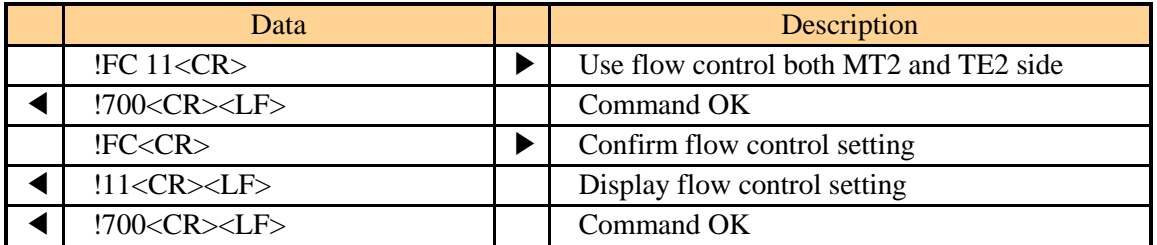

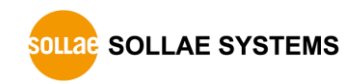

## <span id="page-22-1"></span><span id="page-22-0"></span>**4.7 HE: Help**

## 4.7.1 Description

This command lists commands of EZU-100.

#### Use format

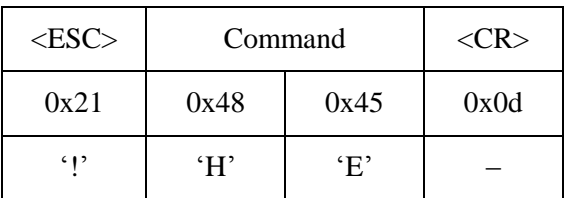

## <span id="page-22-2"></span>4.7.2 Example

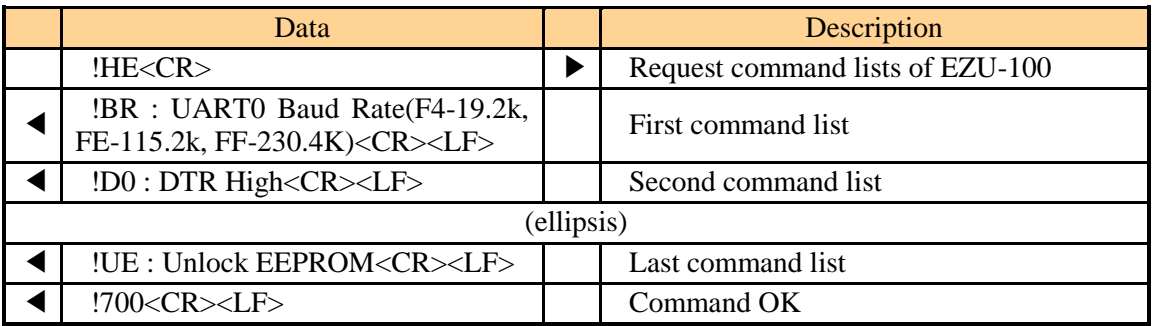

## <span id="page-23-1"></span><span id="page-23-0"></span>**4.8 ID/PW: PAP/CHAP User ID, Password**

### 4.8.1 Description

These commands are used to set user ID and password required for PAP or CHAP authentication. Although authentication may be unnecessary for CDMA wireless network, it may be required for PPP server connection from wired telephone network through modem, depending on PPP server types or settings.

#### $\bullet$  Use format

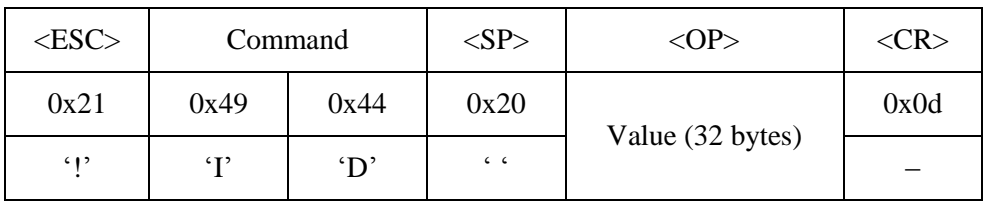

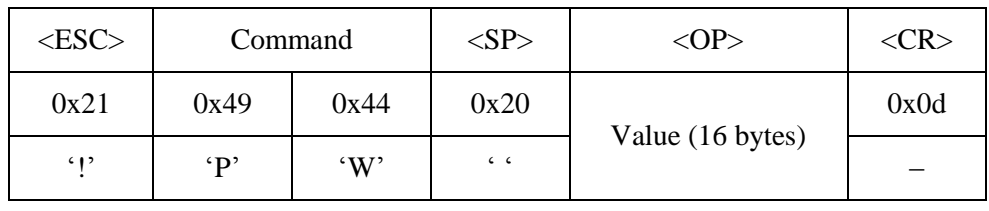

*To remove the ID and PW, input '5a3ca5c3' to the <OP>*

*If you omit <SP> and <OP>, current setting value is returned.*

### 4.8.2 Example

<span id="page-23-2"></span>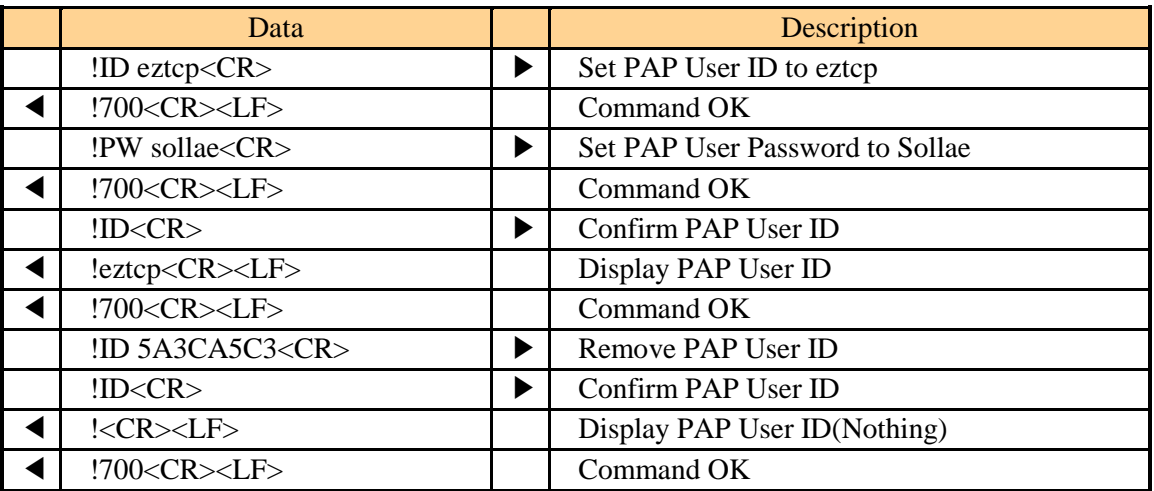

## <span id="page-24-1"></span>**4.9 LA: Local IP Address**

### <span id="page-24-0"></span>4.9.1 Description

This command is used when a fixed IP address is assigned to PPP network. Each number of IP address should separated with a dot like www.xxx.yyy.zzz. Only a decimal value is allowed for each number.

#### $\bullet$  Use format

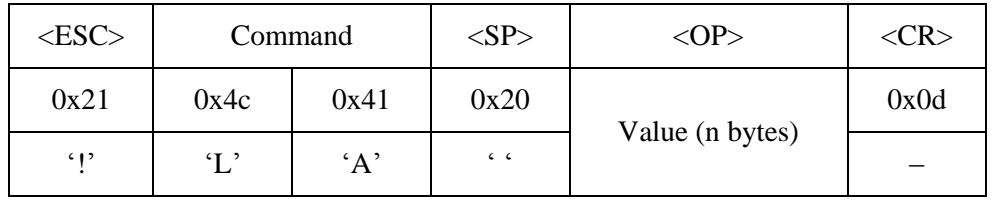

- *If users omit <SP> and <OP>, current setting value is returned.*
- *Note that user should not set Local IP Address, because in general, IP addresses for PPP connection are allocated dynamically.*

### <span id="page-24-2"></span>4.9.2 Example

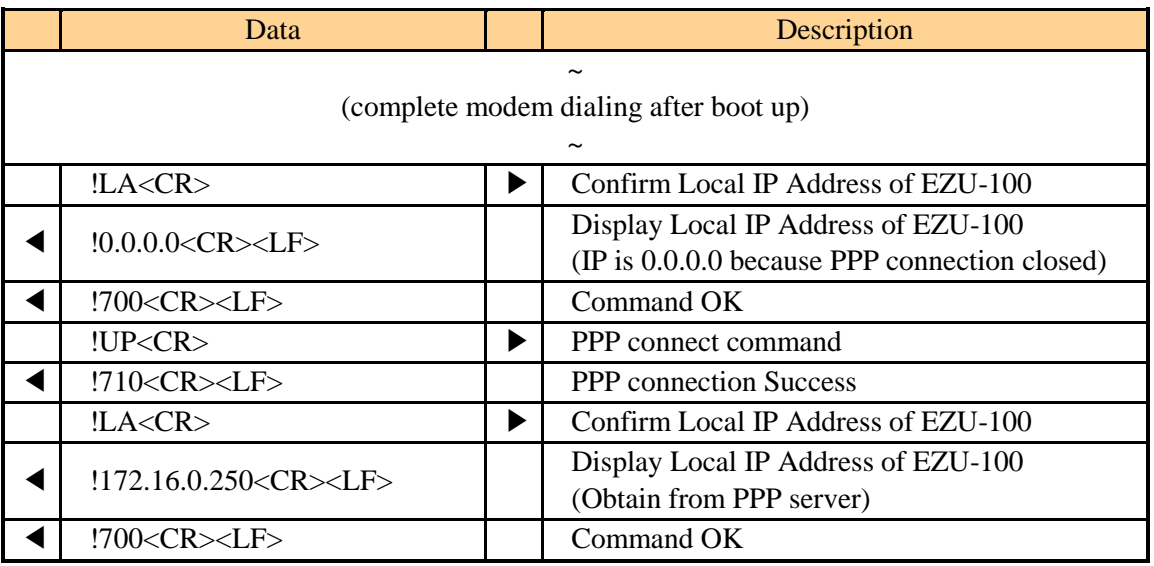

## <span id="page-25-1"></span>**4.10 P0/P1: USB Power Off/On**

#### <span id="page-25-0"></span>4.10.1 Description

This command is for controlling signal to USB power controller via PO pin. When users input TE2, to let the USP power controller supply power to the modem, EZU-100 gives Low to its PO port. If you using TE2 command, PO port will be High and the USB device will be turned off.

#### Use format

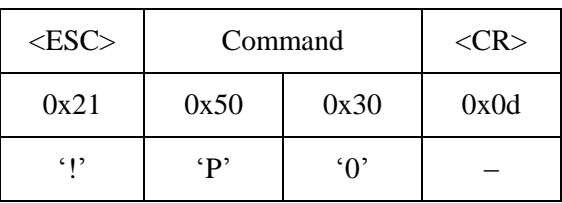

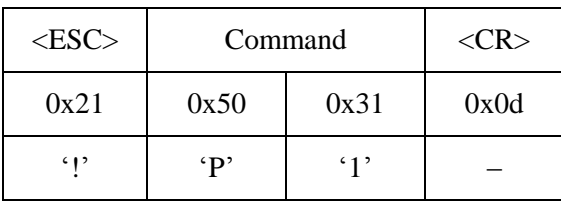

### <span id="page-25-2"></span>4.10.2 Example

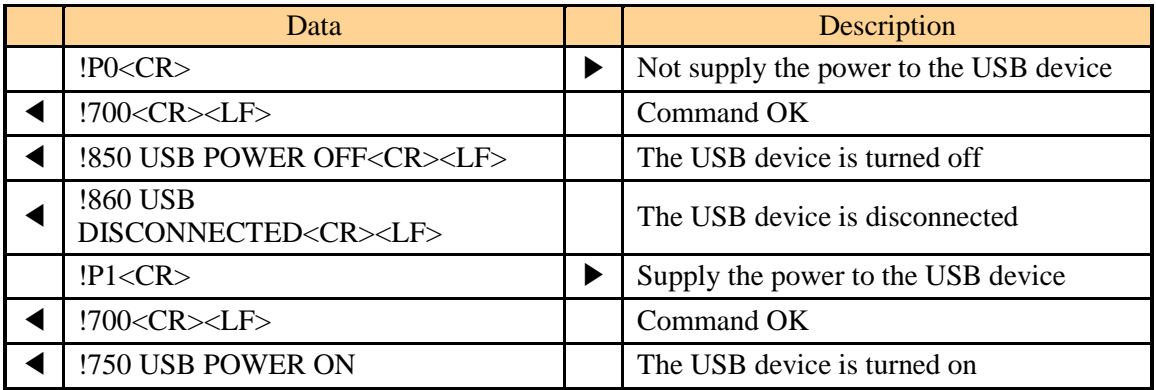

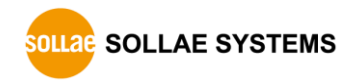

## <span id="page-26-1"></span>**4.11 PA: Peer Host Address**

## <span id="page-26-0"></span>4.11.1 Description

This command is used to set an IP address of the server to be connected. Each number of IP address should be separated with a dot like www.xxx.yyy.zzz. Only a decimal value is allowed for each number.

#### Use format

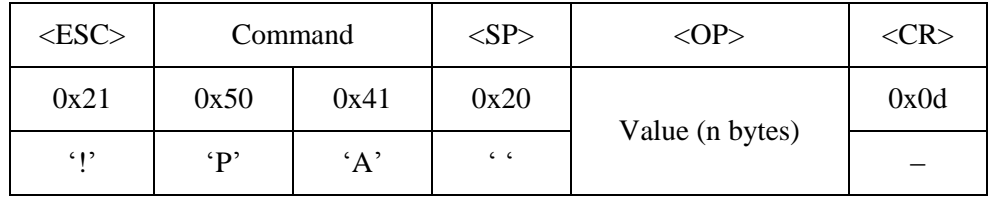

*If you omit <SP> and <OP>, current setting value is returned.*

### <span id="page-26-2"></span>4.11.2 Example

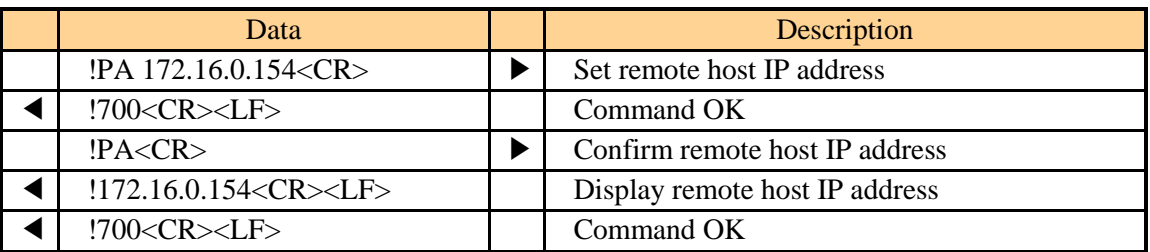

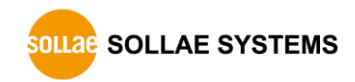

## <span id="page-27-1"></span><span id="page-27-0"></span>**4.12 PI: Product Information**

### 4.12.1 Description

This command displays the firmware version and internal software module of EZU-100. If there are any problems, you have to check the version and internal software module of your product with the PI command because a different module type may be used depending on its version.

#### User format

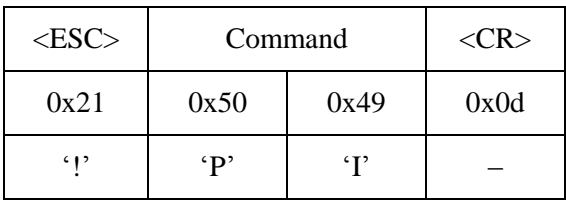

### <span id="page-27-2"></span>4.12.2 Example

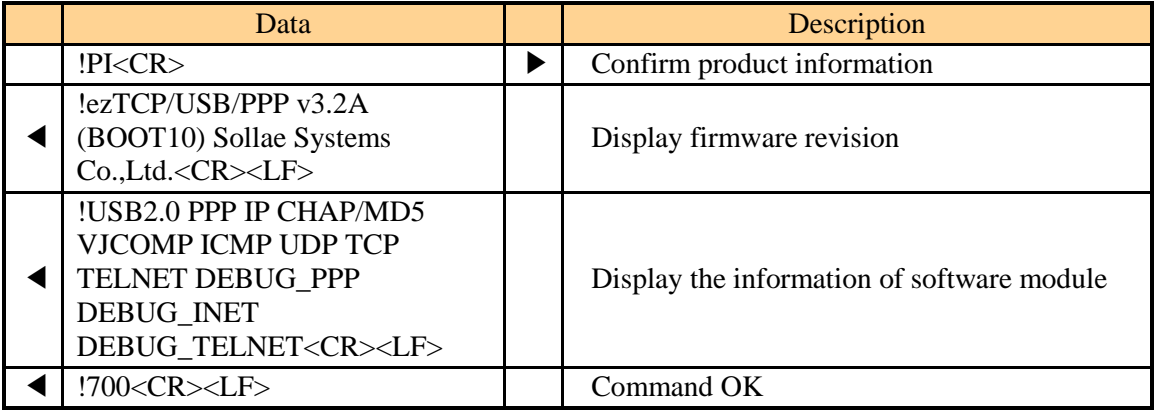

## <span id="page-28-1"></span>**4.13 PP: Peer TCP/UDP Port**

### <span id="page-28-0"></span>4.13.1 Description

This command is used to set a TCP/UDP port of the remote host.

#### Use format

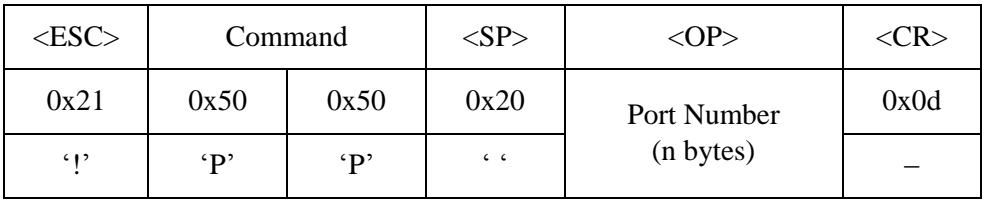

- *If you omit <SP> and <OP>, current setting value is returned.*
- *Only a decimal number is allowed for the port number of <OP> field and configuration range is 0 ~ 65,535.*

### <span id="page-28-2"></span>4.13.2 Example

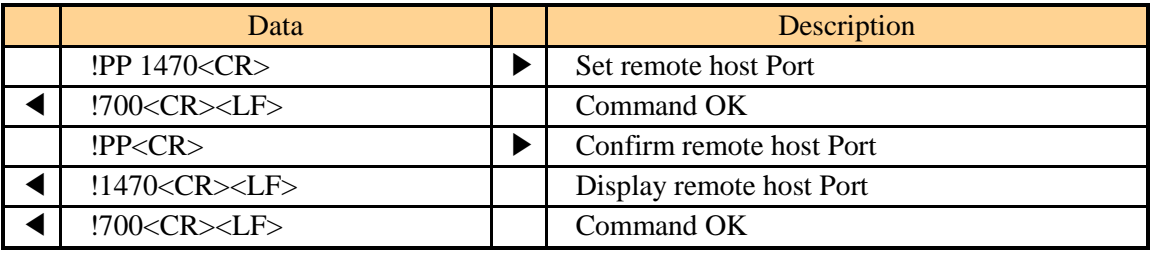

## <span id="page-29-1"></span><span id="page-29-0"></span>**4.14 SC: Send Comment to peer TCP host**

### 4.14.1 Description

This command is for identification of multiple devices which are remotely located. When setting the comment, EZU-100 sends the comment to the remote host right after the TCP connection is established. The comment should be set before the connection and it will be useful to store it into the script. The maximum length of the comment is 8 bytes.

#### Use format

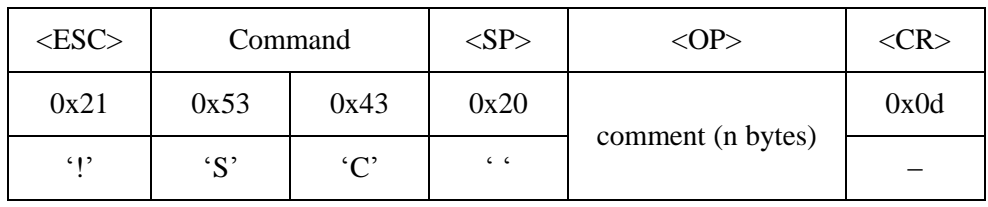

#### Data format of sending Comment ID

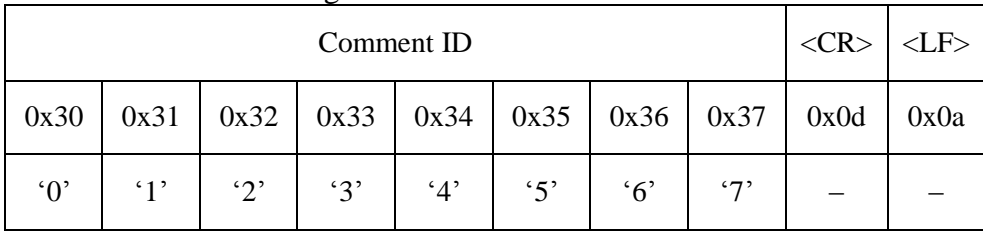

- *Users should remember that even though the length of Comment is over 8 bytes, the maximum valid data of <OP> is only 8.*
- *To remove the comment, input '5a3ca5c3' to <OP>*

### 4.14.2 Example

<span id="page-29-2"></span>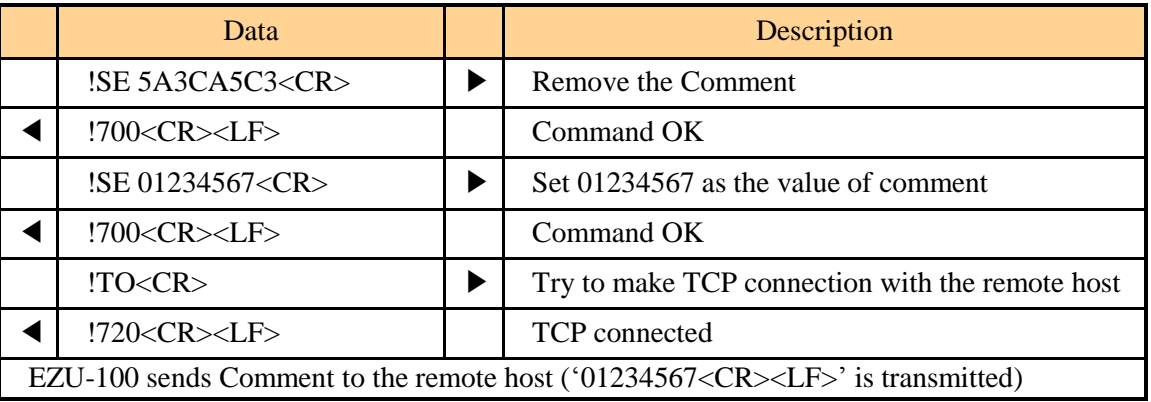

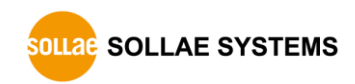

## <span id="page-30-1"></span>**4.15 SD: Script Delay**

### <span id="page-30-0"></span>4.15.1 Description

EZU-100 stores user commands in the EEPROM of the product by script function. If there are valid scripts in EEPROM, EZU-100 always executes scripts whenever boot up.

When there are several scripts in the EEPROM, SD command is used to set delay between each script. It is meaningless using SD command as a normal command; user should use this command as the script for controlling the interval of each script execution.

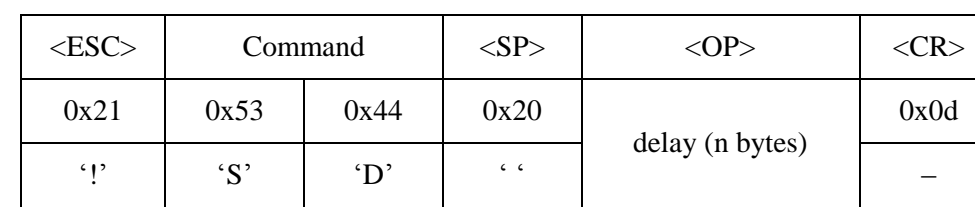

# ● Use format

*Only a decimal number is allowed for the delay of <OP> field and unit is 10ms.*

#### <span id="page-30-2"></span>4.15.2 Example

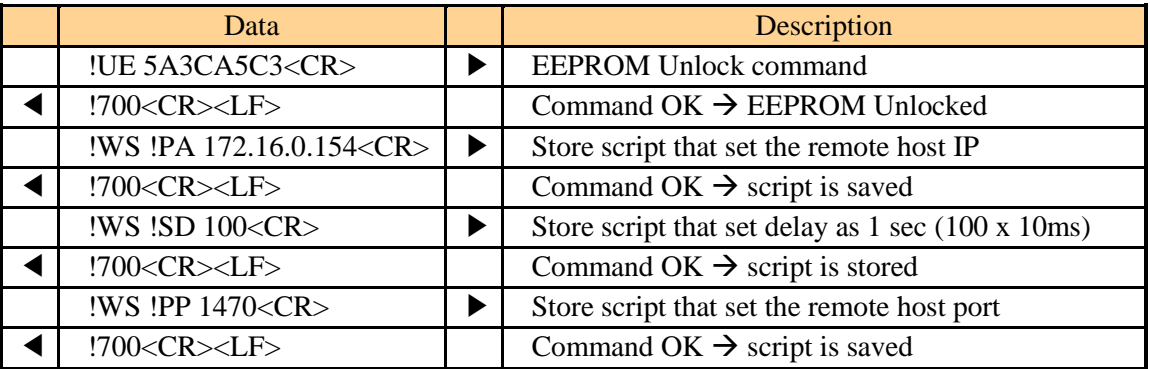

In the above example, 3 scripts will be stored on EZU-100. If you set the SD command to one second, the !PP command will be implemented after one second. If you don't use this option, default value of implementation is 10ms.

## <span id="page-31-1"></span>**4.16 SE: Send ICMP Echo Message (Ping)**

### <span id="page-31-0"></span>4.16.1 Description

This command is used to check if the remote host works normally by receiving a message in response to the transmitted ICMP echo request (ping) message. This command is available after PPP connection.

Use format

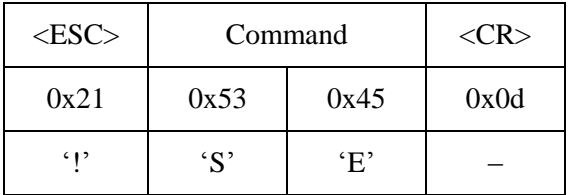

 *User should set the IP address of remote host by using "PA" command before using SE command.*

The response code is displayed as follows:

When the response is arrived from remote host

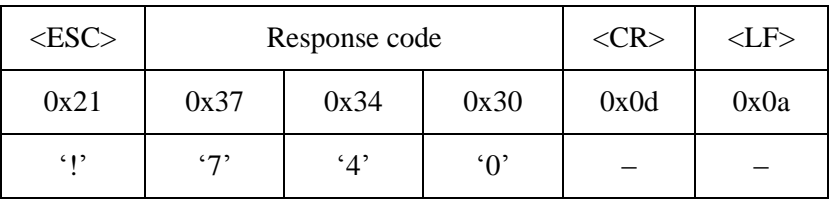

When there is no response

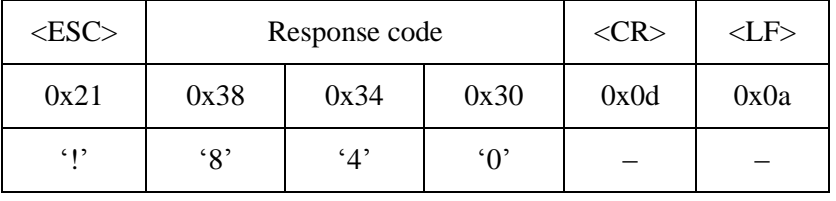

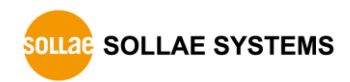

### <span id="page-32-0"></span>4.16.2 Example

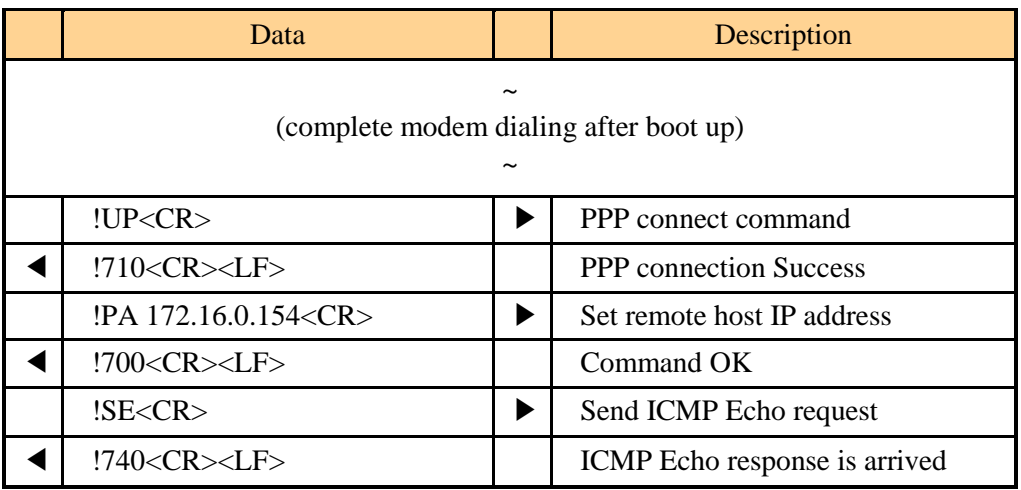

 *Under some of PPP network services, this command is not available because the providers have chance to do not allow users to send the ICMP echo Messages.*

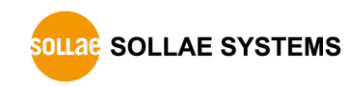

## <span id="page-33-1"></span>**4.17 ST: EZU-100 Status**

### <span id="page-33-0"></span>4.17.1 Description

This command shows the PPP and TCP connection status of EZU-100. The output messages and their meanings are given below

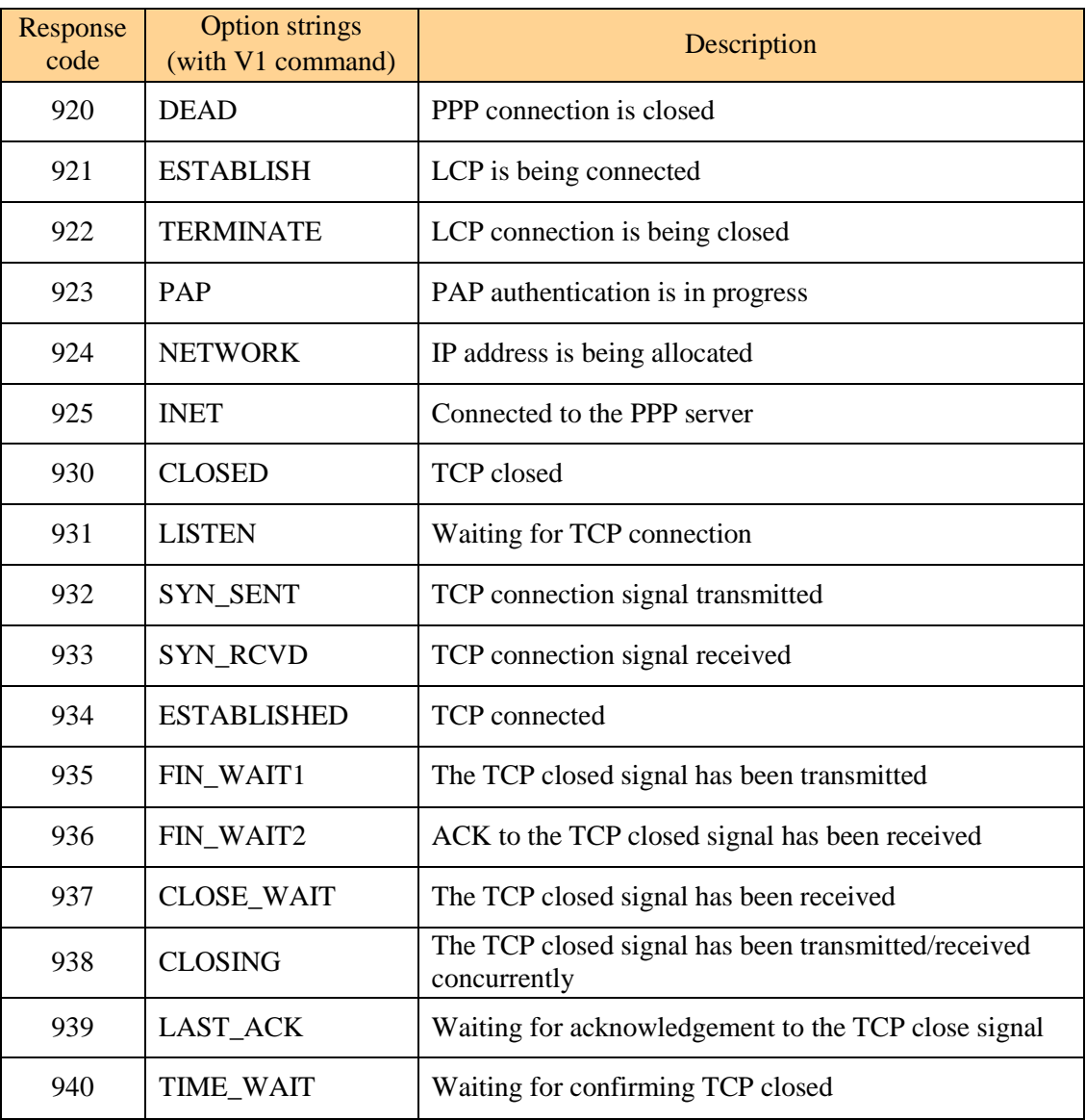

#### Use format

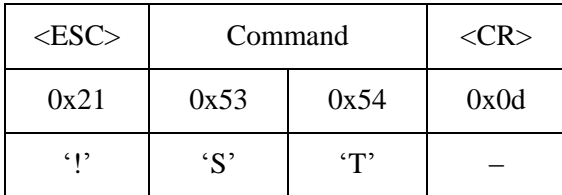

## <span id="page-34-0"></span>4.17.2 Example

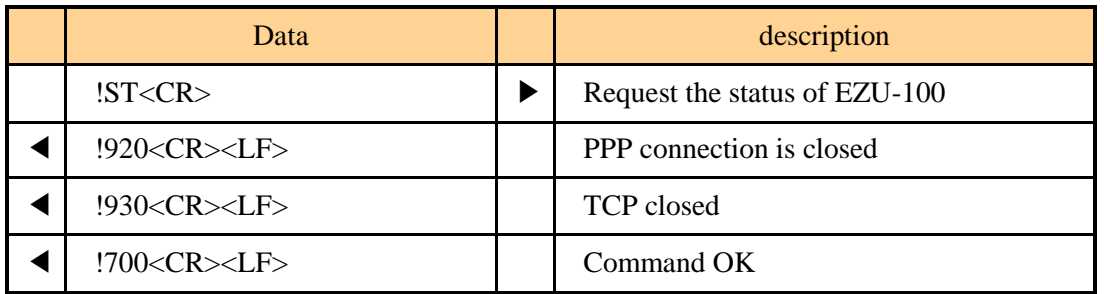

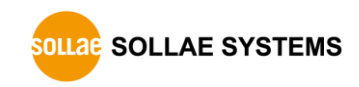

## <span id="page-35-1"></span>**4.18 T0/T1: Trace Off/On**

### <span id="page-35-0"></span>4.18.1 Description

These commands are used to set tracing PPP connection to OFF(T0) or ON(T1). The progress in PPP and TCP connection is displayed provided that Trace is set to ON. At this time, the output messages are the same as those displayed by the ST command.

#### Use format

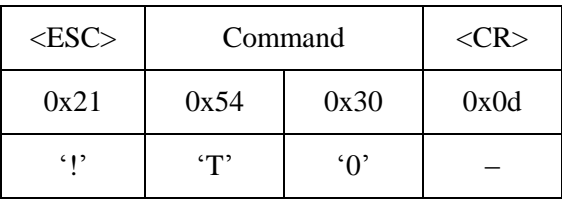

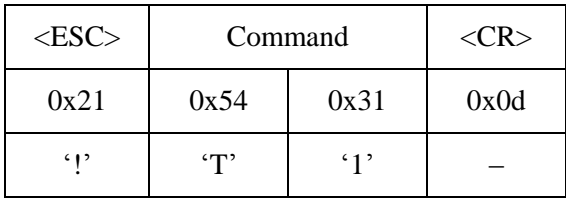

### <span id="page-35-2"></span>4.18.2 Example

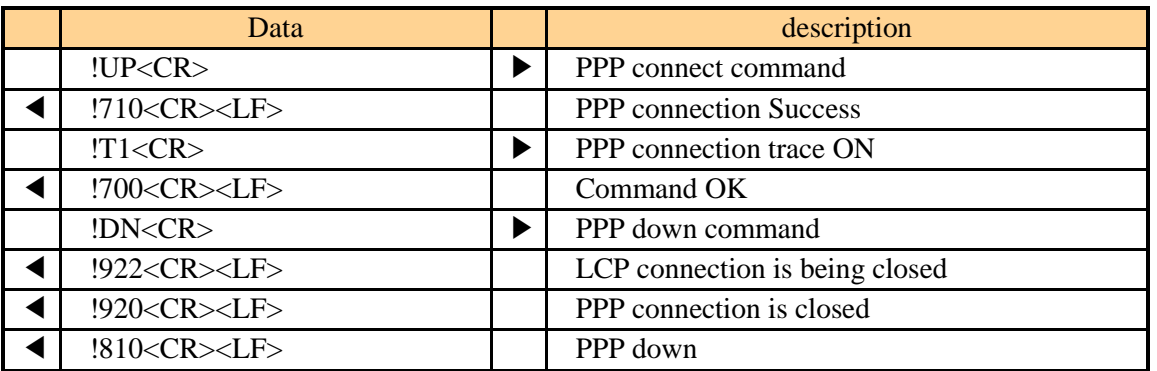

After use "T1" command, there are additional response codes different to "4.2.2" [Example"](#page-17-2).

## <span id="page-36-1"></span>**4.19 TA: TCP Accept**

#### <span id="page-36-0"></span>4.19.1 Description

This command is used to accept TCP connection from the remote host. The equipment connected to the PPP network typically acts as a client. The TA command of EZU-100 is used to run such equipment as a TCP server.

#### ● Use format

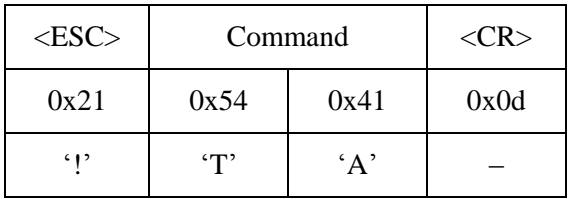

When EZU-100 listen to TCP connection by using "TA" command following after PPP connection, if an external host attempts connection to the port which is set using the TL command, EZU-100 accepts the TCP connections and displays the following message:

Response code after EZU-100 accepts the TCP connection

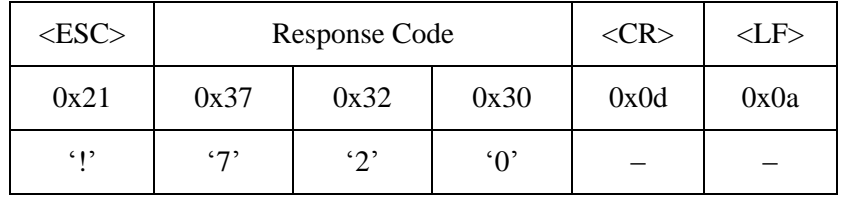

If the TO command is executed before TCP connection after running the TA command, the TA command is ignored and EZU-100 is connected to the external host as a client.

- *Please refer to "4.21 [TL: TCP Local Port](#page-39-0)" for TL command.*
- *Please refer to "4.22 [TO: TCP Open](#page-41-2)" for TO command.*

### 4.19.2 Example

<span id="page-37-0"></span>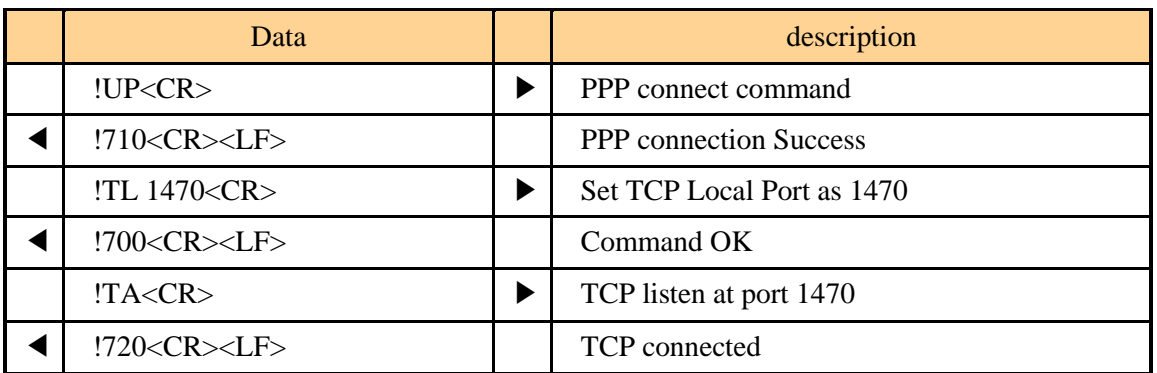

After TCP connection, EZU-100 commands are not available because all data transmitted from TE2 is transferred to the host over TCP.

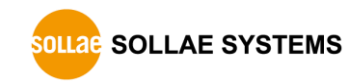

## <span id="page-38-1"></span>**4.20 TB: Baud Rate of TE2**

### <span id="page-38-0"></span>4.20.1 Description

This command is used to change the baud rate of TE2 serial port.

### Use format

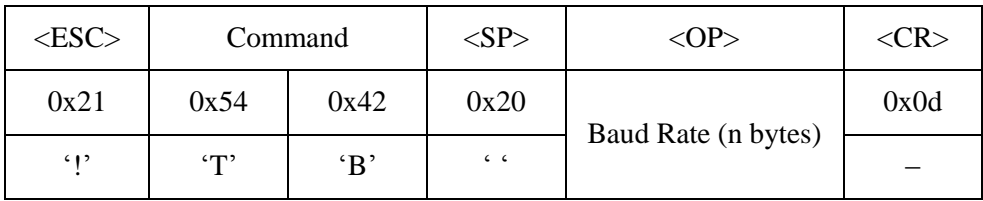

- *If you omit <SP> and <OP>, current setting value is returned.*
- *Only a decimal number is allowed for the Baud Rate of <OP> field and configuration range is 1,200 ~ 230,400.*

<span id="page-38-2"></span>4.20.2 Example

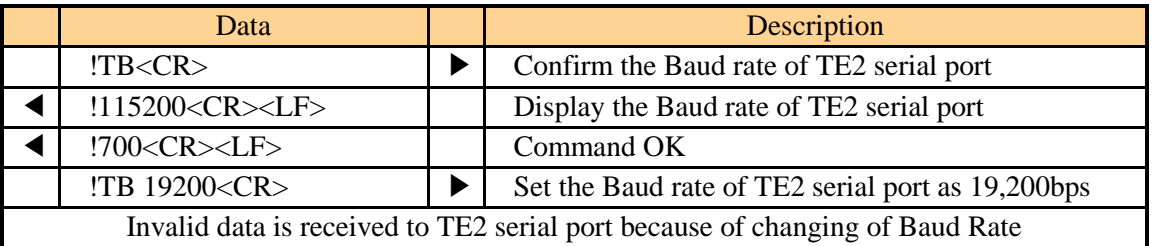

- *After using TB command, user should set suitable baud rate of user's serial device or terminal.*
- *TB command CANNOT be used in the script.*

## <span id="page-39-0"></span>**4.21 TD: Data Bits of TE2**

### <span id="page-39-1"></span>4.21.1 Description

This command is used to change the number of data bit of TE2 serial port.

### Use format

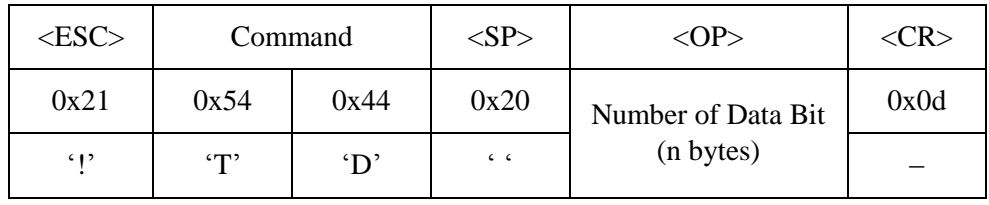

- *If you omit <SP> and <OP>, current setting value is returned.*
- *Only a decimal number is allowed for the <OP> field and configuration value can be 7 or 8.*

### 4.21.2 Example

<span id="page-39-2"></span>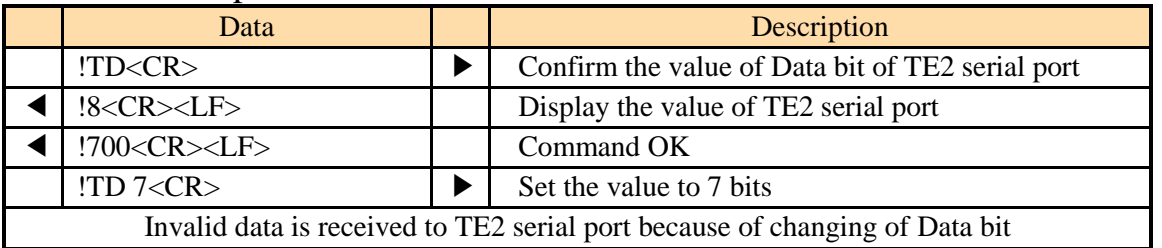

- *After using the TD command, users should set suitable data bit of their serial device or terminal.*
- *TD command CANNOT be used in the script.*

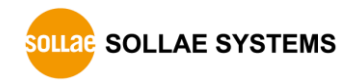

## <span id="page-40-1"></span><span id="page-40-0"></span>**4.22 TL: TCP Local Port**

### 4.22.1 Description

This command is used to set a port number for EZU-100 to act as a TCP server. This command is used along with the TA command.

### ● Use format

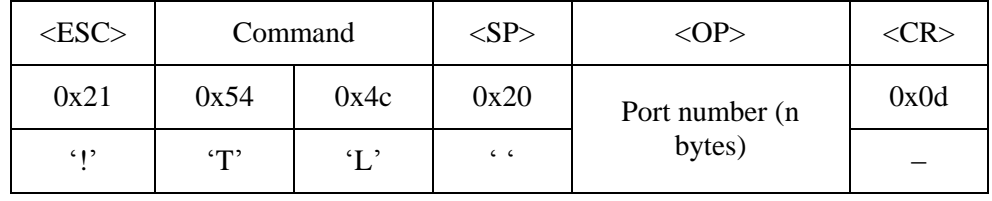

- *If you omit <SP> and <OP>, current setting value is returned.*
- *Only a decimal number is allowed for the port number of <OP> field and configuration range is 0 ~ 65,535.*

### <span id="page-40-2"></span>4.22.2 Example

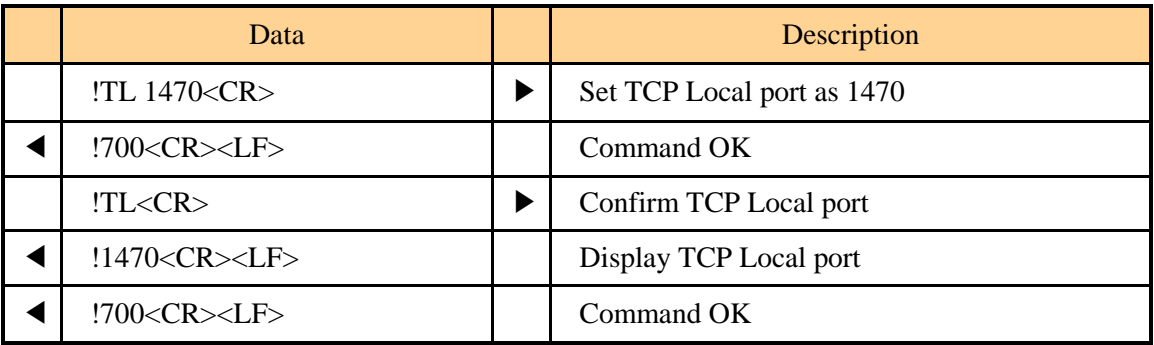

## <span id="page-41-2"></span><span id="page-41-1"></span>**4.23 TO: TCP Open**

## <span id="page-41-0"></span>4.23.1 Description

This command is used to attempt connection with the TCP port of the remote host defined by PA command and PP command.

#### Use format

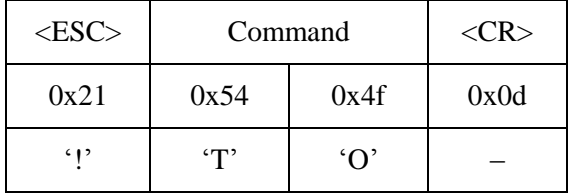

The response code is displayed as follows:

#### • Success of TCP connection

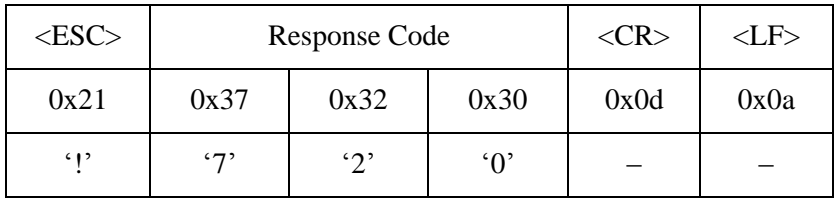

#### Failure of TCP connection

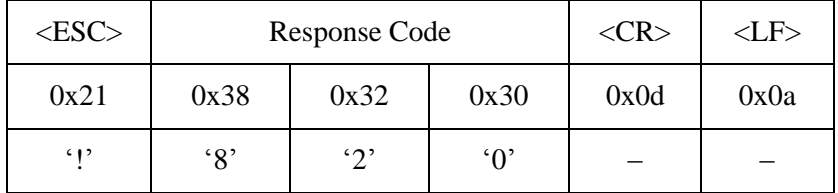

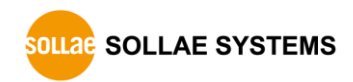

### 4.23.2 Example

<span id="page-42-0"></span>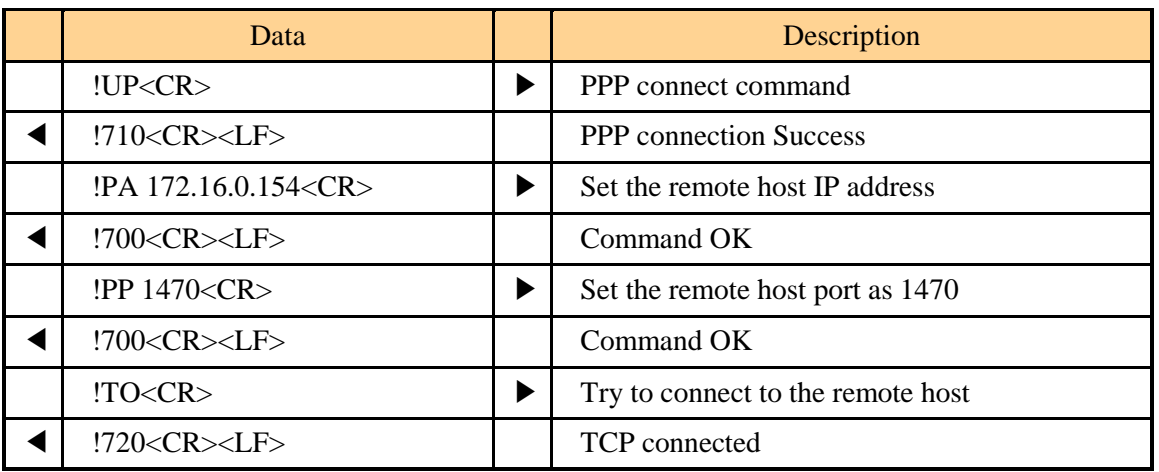

After TCP connection, EZU-100 commands are not available because all data transmitted from TE2 is transferred to the host over TCP.

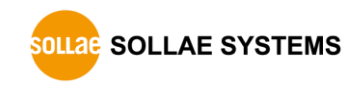

## <span id="page-43-0"></span>**4.24 TP: Parity of TE2**

### <span id="page-43-1"></span>4.24.1 Description

This command is used to set parity of TE2 serial port.

#### Use format

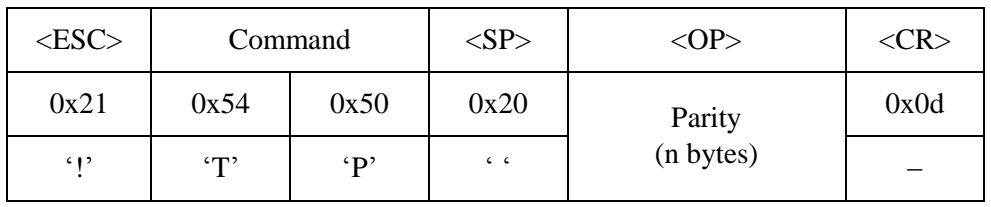

#### Available values

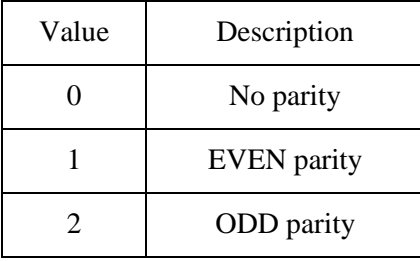

- *If you omit <SP> and <OP>, current setting value is returned.*
- *Only a decimal number is allowed for the <OP> field and configuration value can be 7 or 8.*

#### 4.24.2 Example

<span id="page-43-2"></span>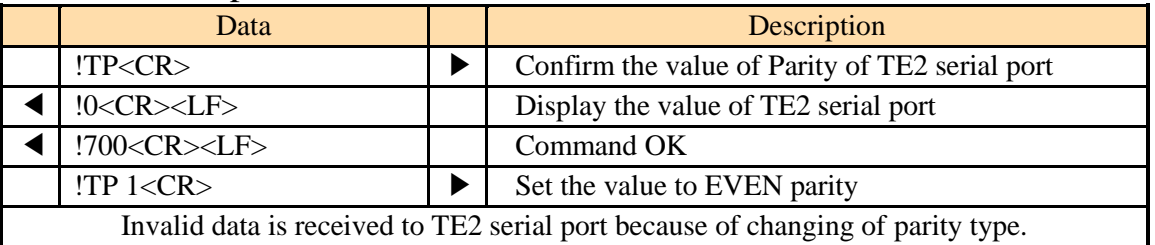

- *After using the TP command, users should set suitable parity of their serial device or terminal.*
- *TP command CANNOT be used in the script.*

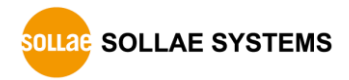

## <span id="page-44-0"></span>**4.25 TS: Stop Bits of TE2**

### <span id="page-44-1"></span>4.25.1 Description

This command is used to change the number of Stop bit of TE2 serial port.

#### Use format

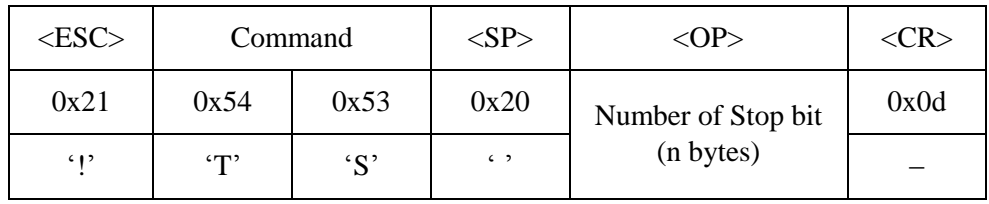

- *If you omit <SP> and <OP>, current setting value is returned.*
- *Only a decimal number is allowed for the <OP> field and configuration value can be 1 or 2.*

#### 4.25.2 Example

<span id="page-44-2"></span>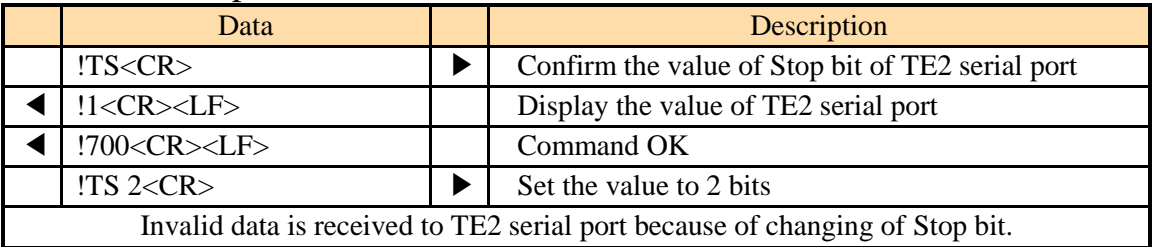

- *After using the TS command, users should set suitable stop bit of their serial device or terminal.*
- *TS command CANNOT be used in the script.*

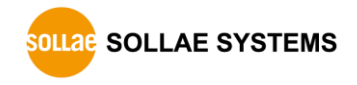

## <span id="page-45-1"></span><span id="page-45-0"></span>**4.26 UE: Unlock EEPROM**

### 4.26.1 Description

EZU-100 stores user commands in the EEPROM of the product by script function. If there are valid scripts in EEPROM, EZU-100 always executes scripts whenever boot up.

To erase or add the script in the EEPROM, user has to unlock the EEPROM at the first time. Once unlock the EEPROM, user can erase or add the script in the EEPROM.

#### Use format

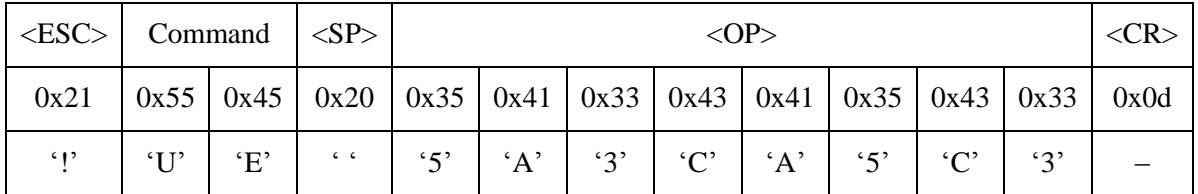

*'5A3CA5C3', <OP> of this command is fixed value.*

### <span id="page-45-2"></span>4.26.2 Example

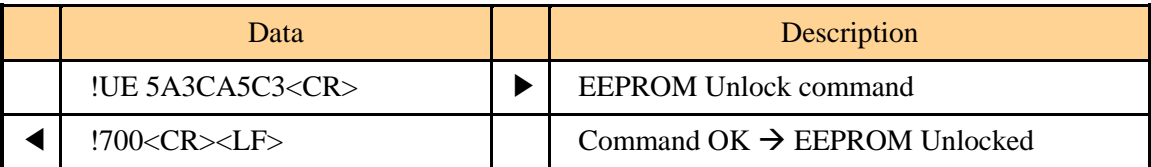

## <span id="page-46-1"></span>**4.27 UL: UDP Local Port**

### <span id="page-46-0"></span>4.27.1 Description

This command is used to set a port to receive UDP data. When data is received through the UDP local port, EZU-100 converts the UDP data to raw data and transfers it to TE2.

#### $\bullet$  Use format

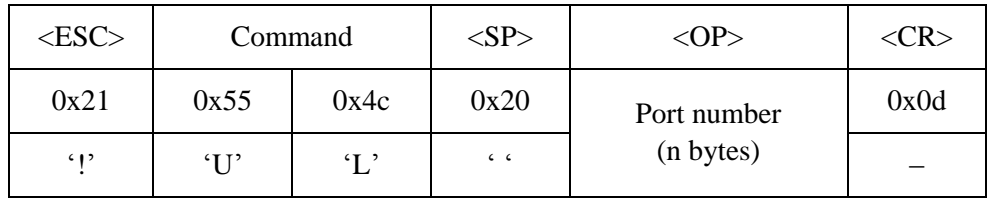

- *If you omit <SP> and <OP>, current setting value is returned.*
- *Only a decimal number is allowed for the port number of <OP> field and configuration range is 0 ~ 65,535.*

### <span id="page-46-2"></span>4.27.2 Example

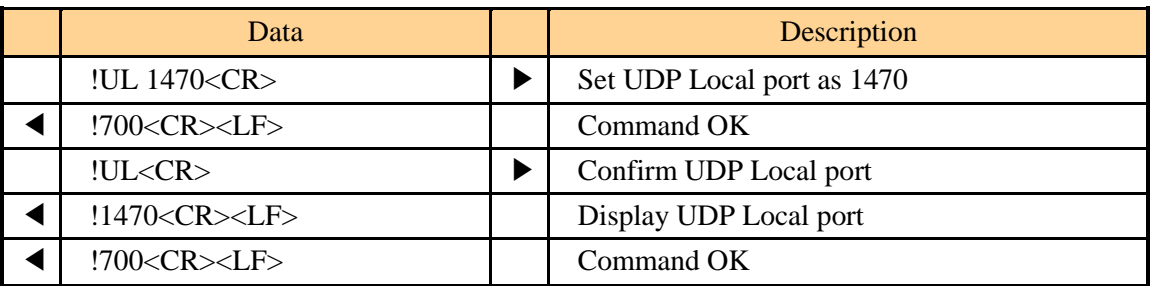

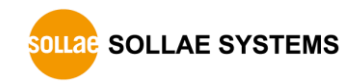

## <span id="page-47-1"></span>**4.28 UP: PPP UP**

#### <span id="page-47-0"></span>4.28.1 Description

This command is used to initiate PPP connection. This command is available after the CONNECT message has been displayed after modem dialing process is completed.

#### ● Use format

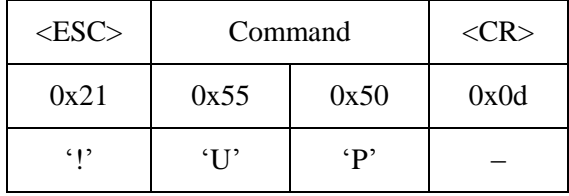

The response code is displayed as follows:

#### • Success of PPP connection

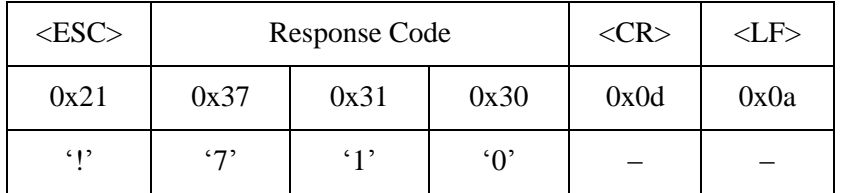

#### Failure of PPP connection

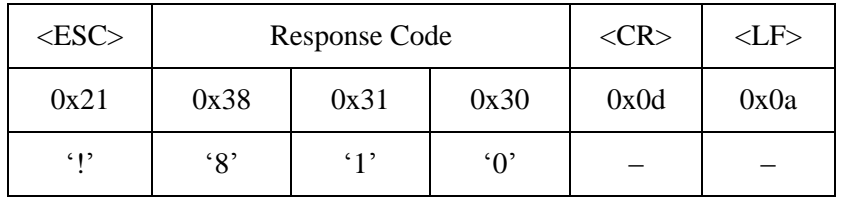

After PPP has been connected (PPP UP), UDP data can be transmitted or received using US and UL commands. In addition, it is possible to connect TCP using the TO or TA command and to perform ping test using the SE command.

## 4.28.2 Example

<span id="page-48-0"></span>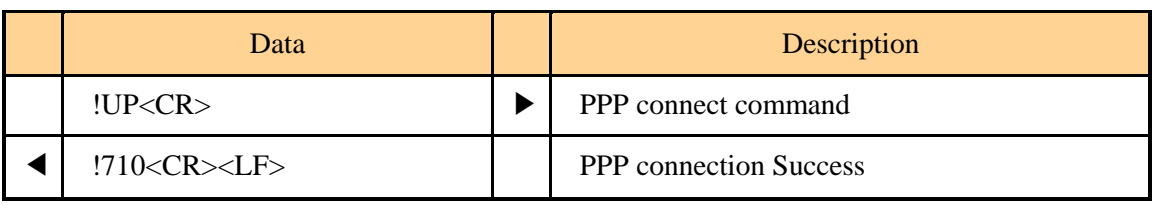

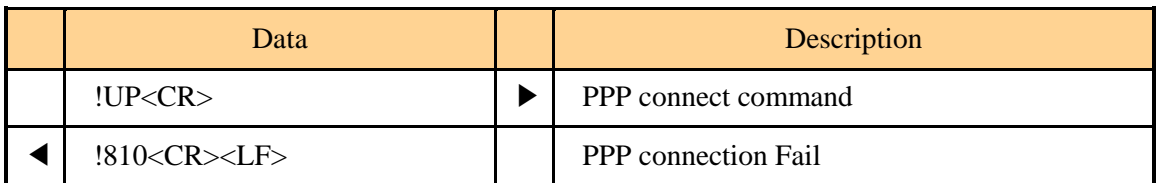

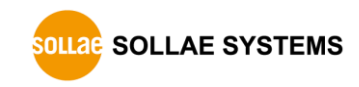

## <span id="page-49-1"></span>**4.29 US: UDP Send**

### <span id="page-49-0"></span>4.29.1 Description

This command is used to send UDP data to the IP address set by PA and the port set by PP. Unlike TCP, UDP transmits data by the block. Therefore, the number of bytes to be transmitted or its duration should be set to define a block. UDP data is transmitted, when one of two conditions, Size and Timeout is satisfied.

#### ● Use format

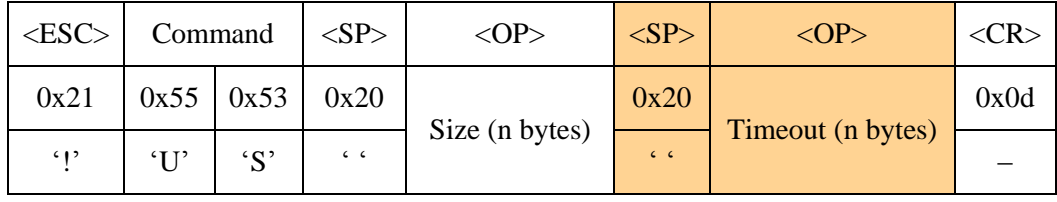

<OP> Size: Number of bytes to be transmitted by one block <OP> Timeout: Time interval to separate data blocks to be transmitted (Unit: 10 ms)

- *Only a decimal number is allowed for Size of <OP> field and configuration range is 0 ~ 256.*
- *Only a decimal number is allowed for Timeout of <OP> field and configuration range is 0 ~ 65,535. It may be omitted (shaded field in the above figure).*

The response code is displayed as follows:

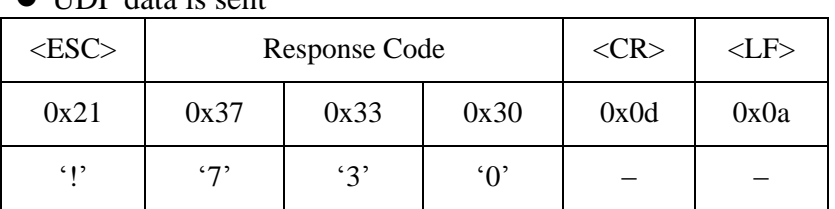

#### $\blacksquare$  UDD data is sent

● Fail to send UDP data

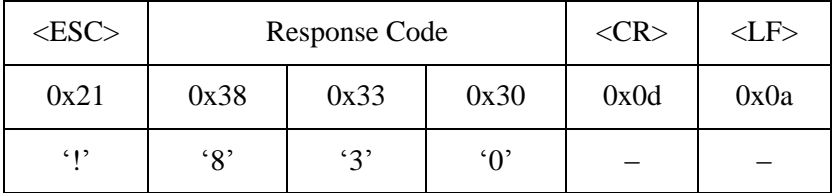

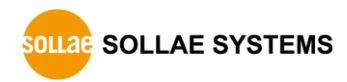

## 4.29.2 Example

<span id="page-50-0"></span>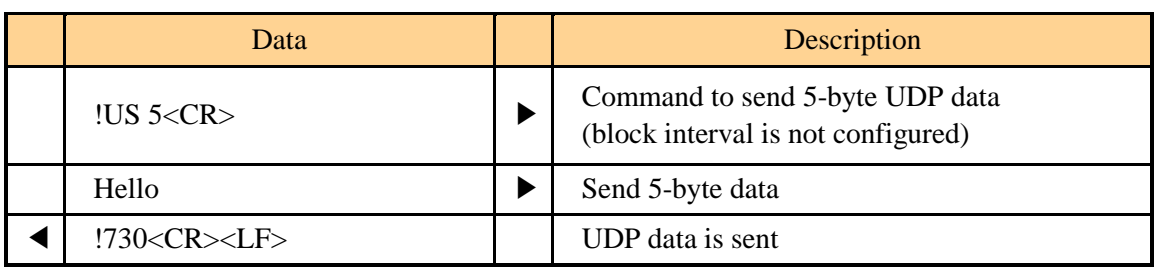

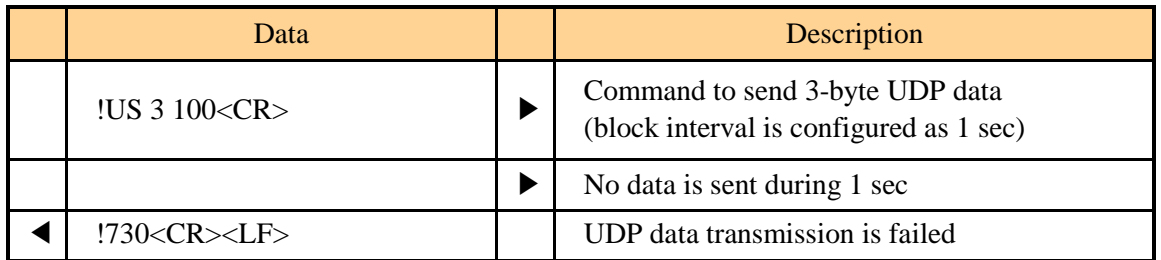

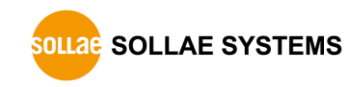

## <span id="page-51-1"></span>**4.30 V0/V1: Verbose Response Off/On**

### <span id="page-51-0"></span>4.30.1 Description

These commands are used to display the response code followed by string so that those developers who use EZU-100 first can easily understand meanings of output messages.

#### $\bullet$  Use format

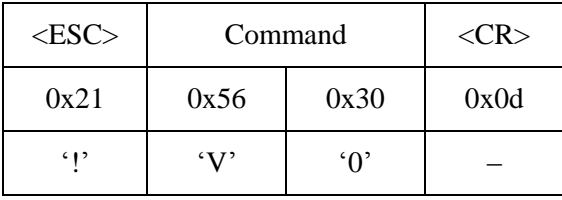

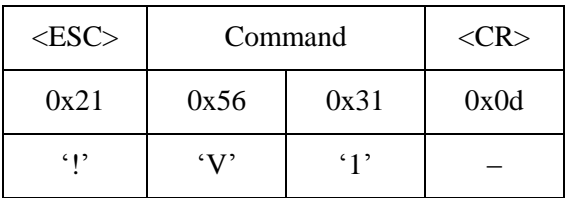

The response code is displayed as follows:

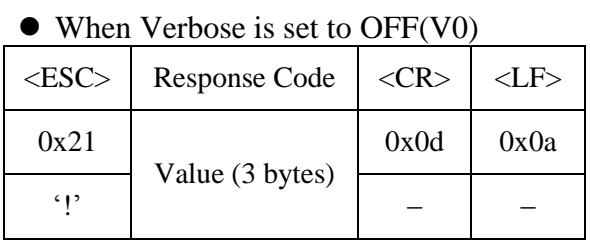

#### • When Verbose is set to ON(V1)

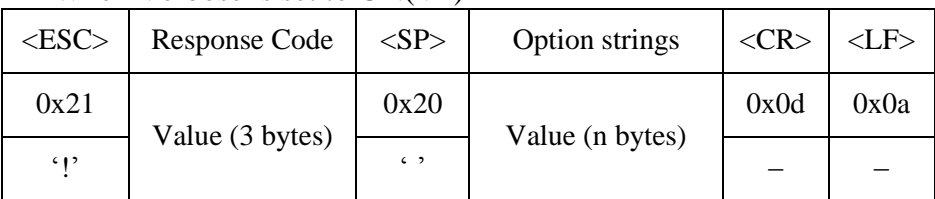

Please refer to "Table 3–2" in "3.2.3 [Response Code Format"](#page-15-0) for detail information of option strings

## 4.30.2 Example

<span id="page-52-0"></span>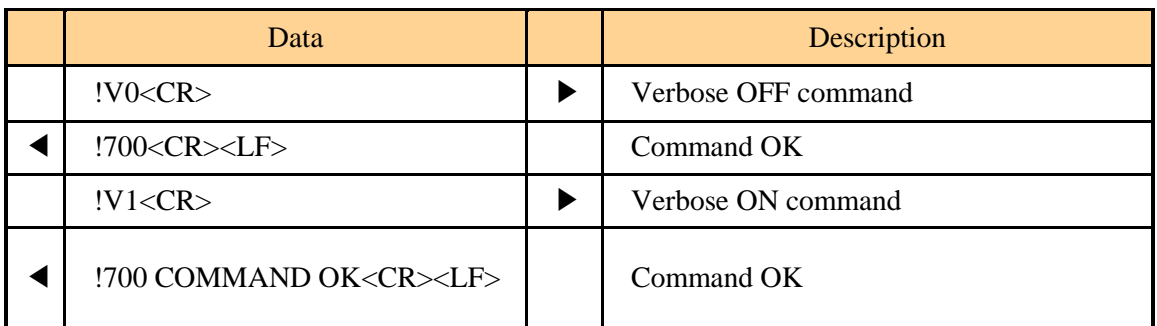

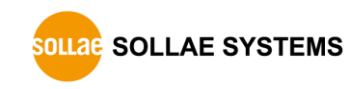

## <span id="page-53-1"></span>**4.31 VS: View Script**

### <span id="page-53-0"></span>4.31.1 Description

EZU-100 stores user commands in the EEPROM of the product by script function. If there are valid scripts in EEPROM, EZU-100 always executes scripts whenever boot up.

VS command is used to confirm scripts stored in the EEPROM of EZU-100.

#### Use format

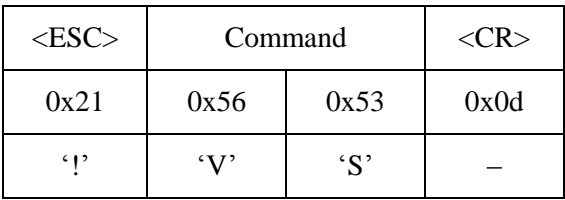

### <span id="page-53-2"></span>4.31.2 Example

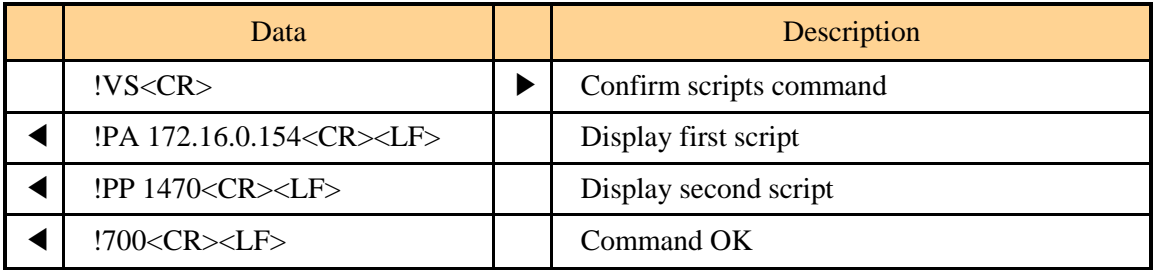

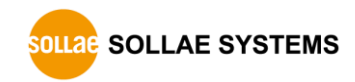

## <span id="page-54-1"></span>**4.32 WS: Write Script**

### <span id="page-54-0"></span>4.32.1 Description

EZU-100 stores user commands in the EEPROM of the product by script function. If there are valid scripts in EEPROM, EZU-100 always executes scripts whenever boot up.

This command adds a script to the last line of EZU-100's script. The saved script is executed as soon as the EZU-100 boots up (except there are SD commands in the scripts). Therefore, to execute the new script, user has to reboot the EZU-100.

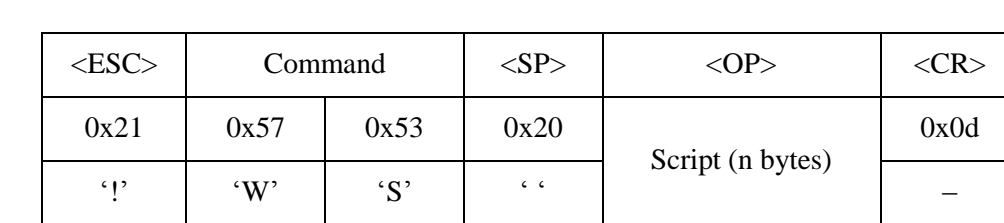

Use format

- *Script of <OP> inputs in the format identical with EZU-100 command format.*
- *Before using this command, user have to do 'UE' command (refer to "4.23 [UE:](#page-43-0)  [Unlock EEPROM](#page-43-0)") to unlock the EEPROM.*

#### 4.32.2 Example

<span id="page-54-2"></span>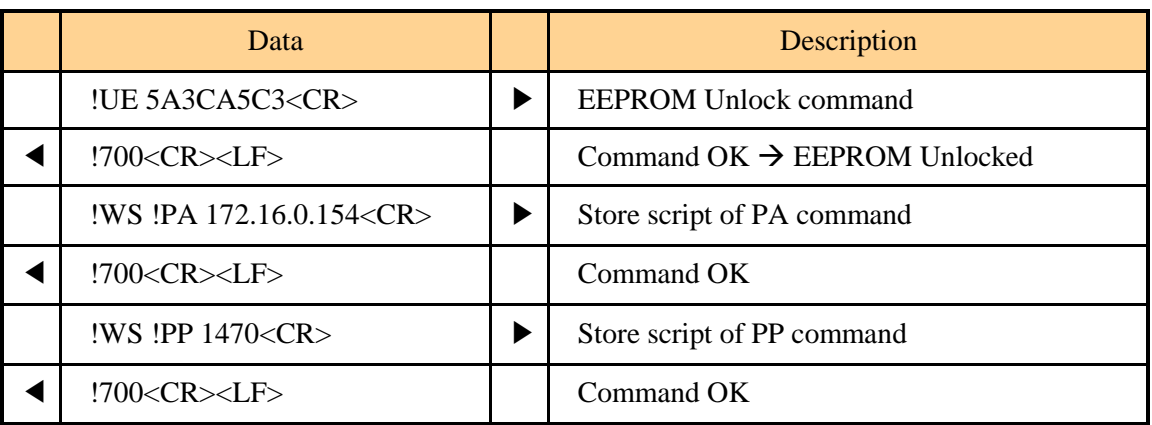

# <span id="page-55-0"></span>**5 Operation Examples**

## <span id="page-55-2"></span><span id="page-55-1"></span>**5.1 Changing setting values**

### 5.1.1 Normal mode

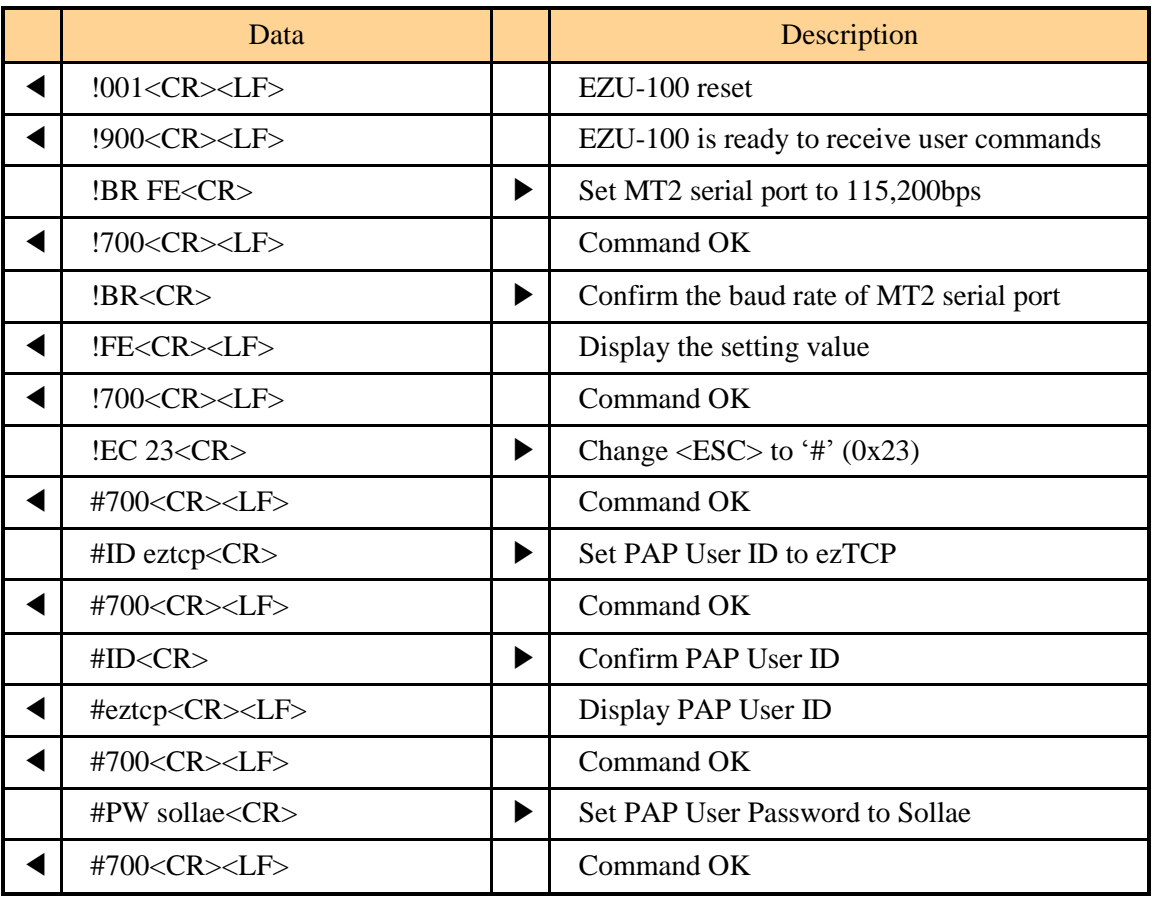

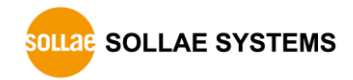

## <span id="page-56-0"></span>**5.2 Script Management**

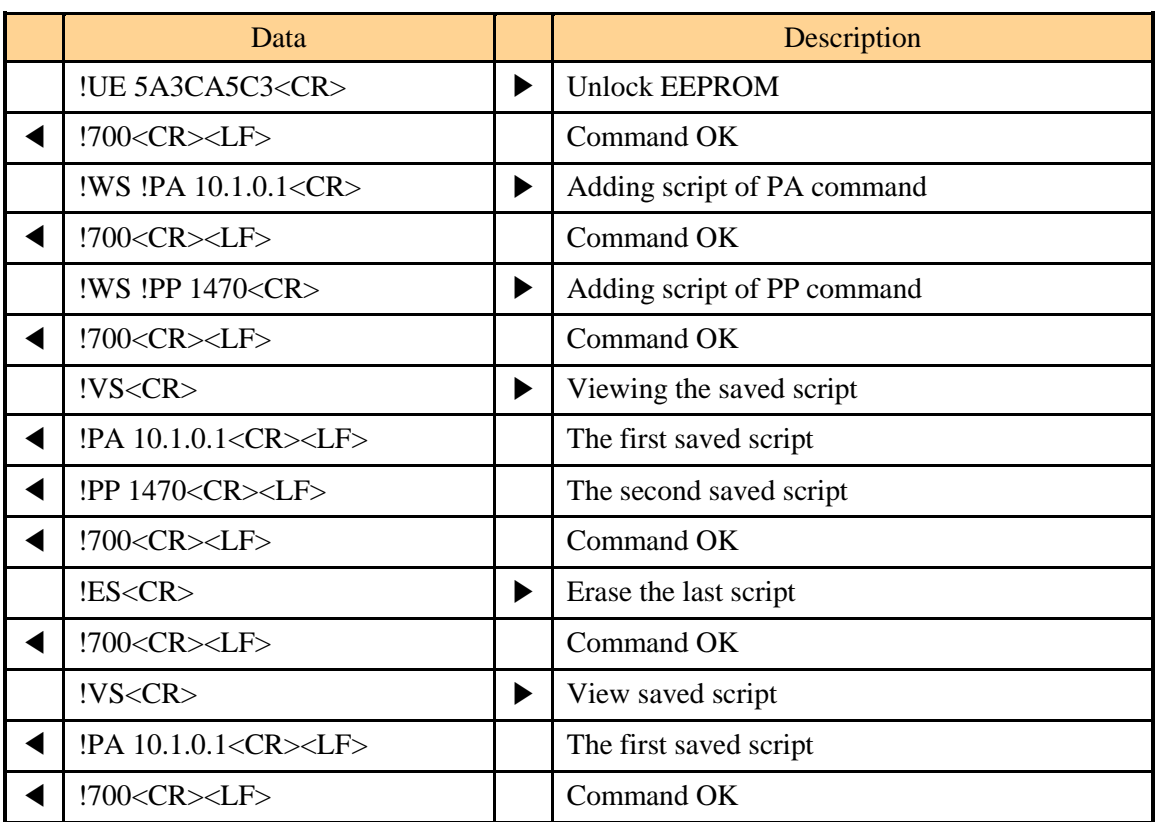

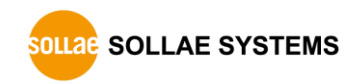

## <span id="page-57-0"></span>**5.3 PPP Connection**

<span id="page-57-1"></span>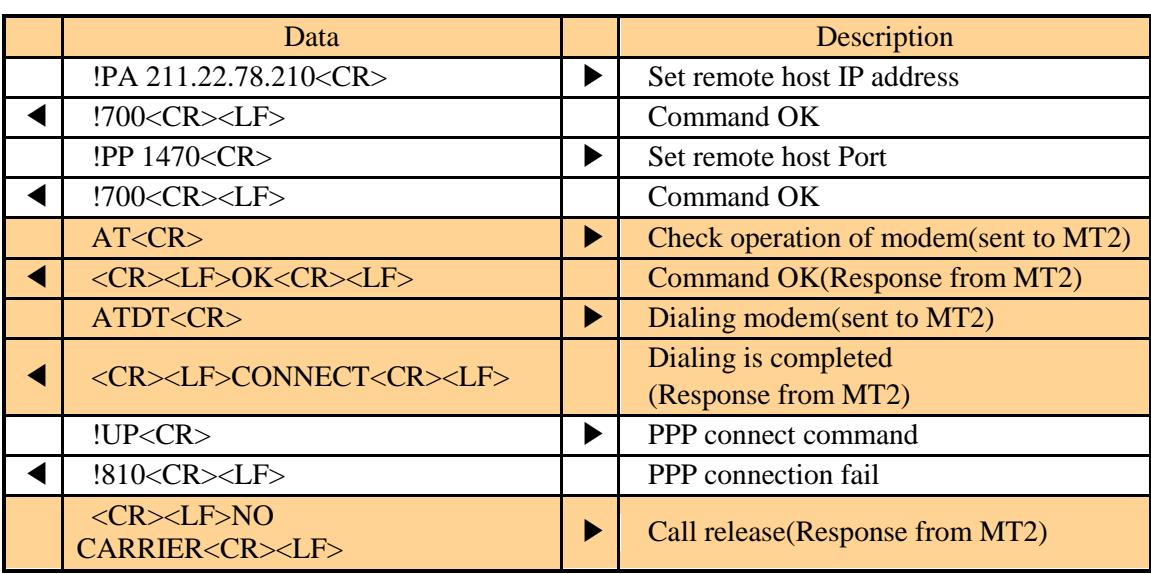

## 5.3.1 Example of PPP Connection fail in CDMA

## <span id="page-57-2"></span>5.3.2 Example of PPP connection success in CDMA

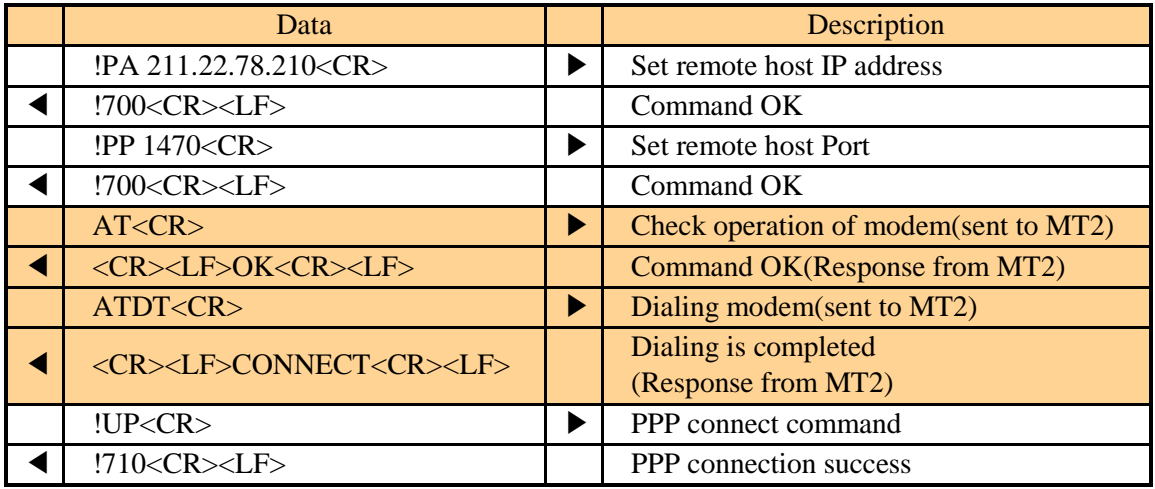

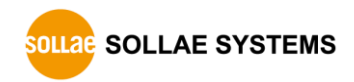

#### <span id="page-58-0"></span>5.3.3 PPP Down

Since PPP is rarely closed by the PPP server, it can be assumed that PPP is closed by EZU-100 or by call release due to communication fail.

After TCP has been closed, TE2 should close PPP using the DN command. Typically, the time required for PPP down is about several tens of milliseconds. However, where call is cleared due to communication fail, more than 4 seconds may be required for PPP down and EZU-100 should wait for the "810" message displayed. Since the process for PPP down is simple compared with closing TCP, it is enough to check the down message of EZU-100. Since call may be released while transmitting/receiving TCP data, it is necessary to monitor the PPP down message transmitted from EZU-100.

After normal PPP down, TE2 has to ensure that the call has been released by checking "NO CARRIER" or response to the "AT" command. There are some mobile terminals that would not be disconnected automatically, although most mobile terminals are automatically disconnected after PPP down. For such mobile terminals, call should released by creating a pulse of moderate duration for the DTR pin, using the D0→D1 command. Where the DTR pin is not connected, call may be released using the "+++" escape sequence. However, it is desirable to connected DTR line to mobile terminal because there are some mobile phone types that do not support this scheme.

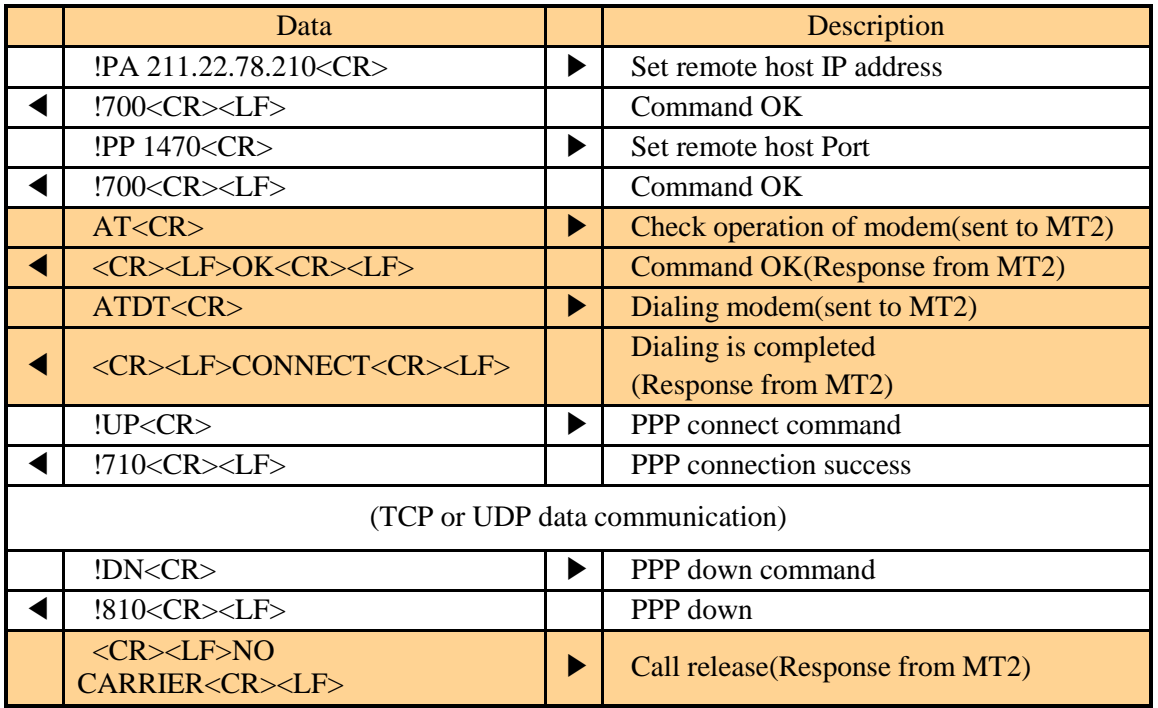

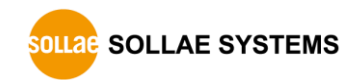

## <span id="page-59-1"></span><span id="page-59-0"></span>**5.4 TCP Communication**

## 5.4.1 Example of TCP Connection fail

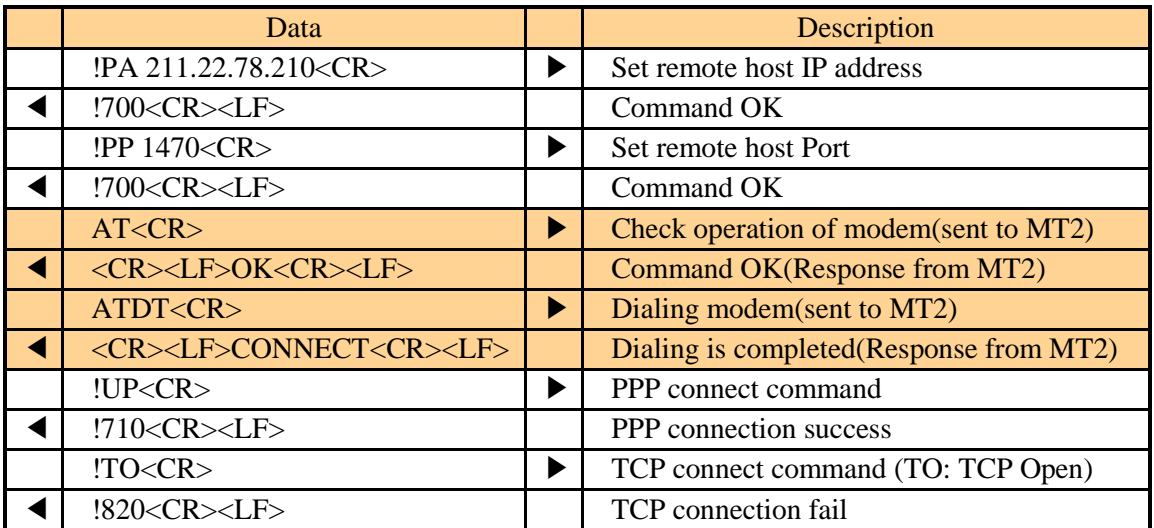

## <span id="page-59-2"></span>5.4.2 Example of TCP Connection success

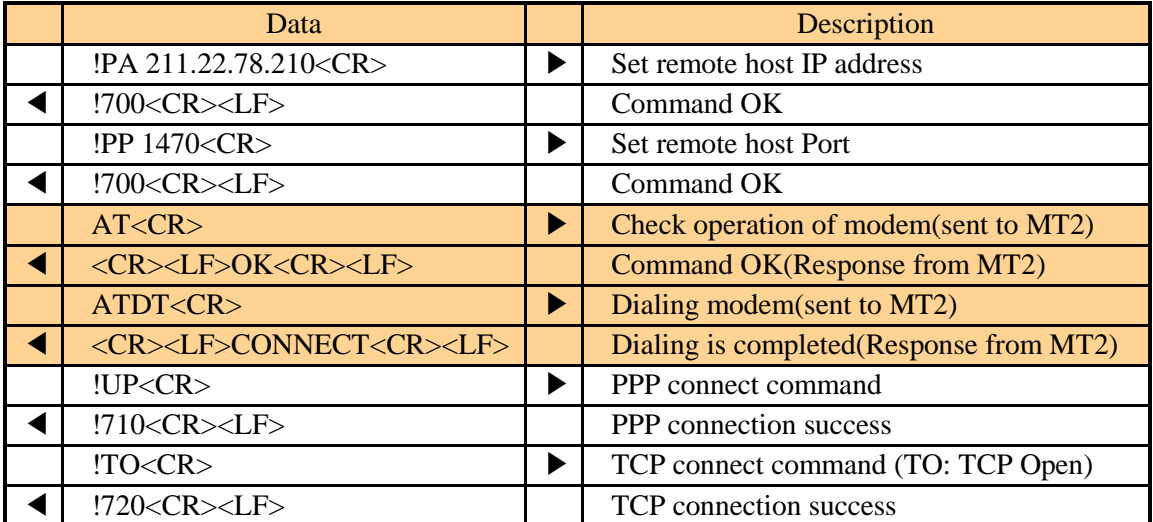

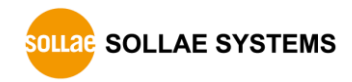

### <span id="page-60-0"></span>5.4.3 TCP Disconnection

#### TCP closed by the remote host

When the remote host tries to disconnect the connection, TCP connection is closed. At this time, the following message is displayed.

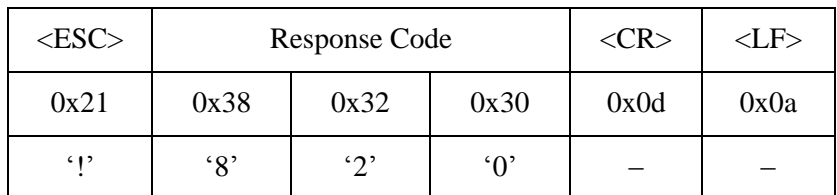

#### TCP closed by EZU-100

In order to close TCP connection by EZU-100, <ESC> must be sent 3 times according to the below sequence.

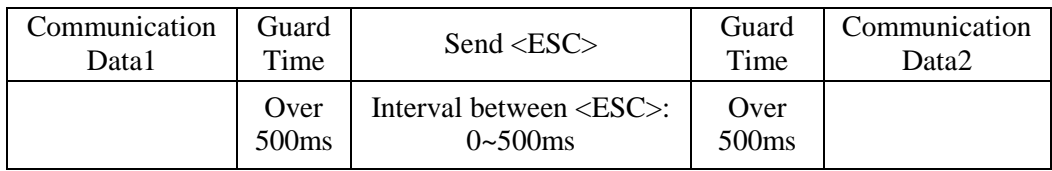

A guard time longer than 500ms is required before and after sending three <ESC>s. That is, it is prohibited to send other data for 500ms before/after sending the <ESC>s. EZU-100 cannot recognize commands starting with <ESC> while TCP is connected but can recognize three <ESC> characters with a guard time of 500ms.

*The <ESC> will be transmitted to the connected host.*

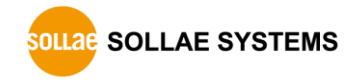

<span id="page-61-0"></span>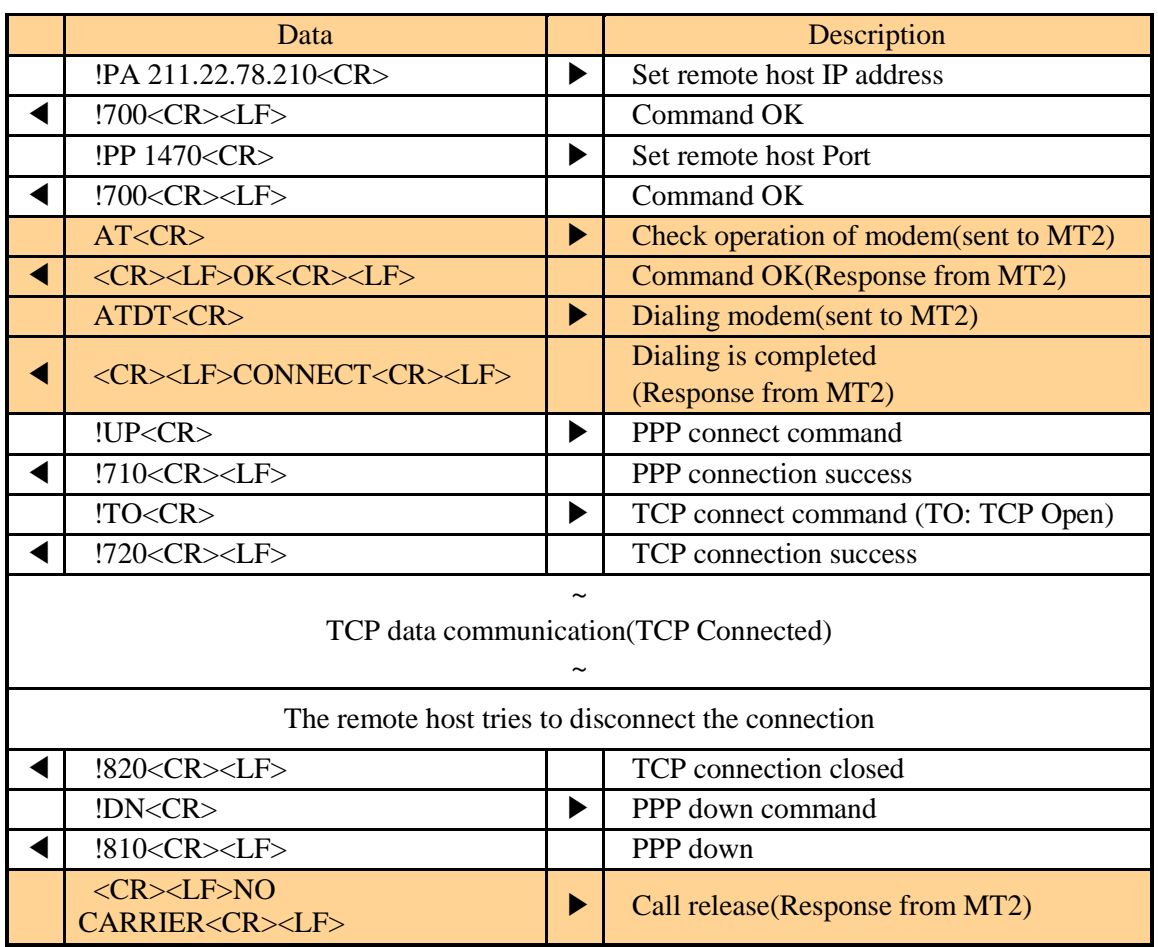

## 5.4.4 Example of TCP closed by the remote host

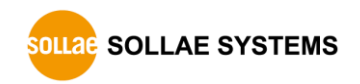

<span id="page-62-0"></span>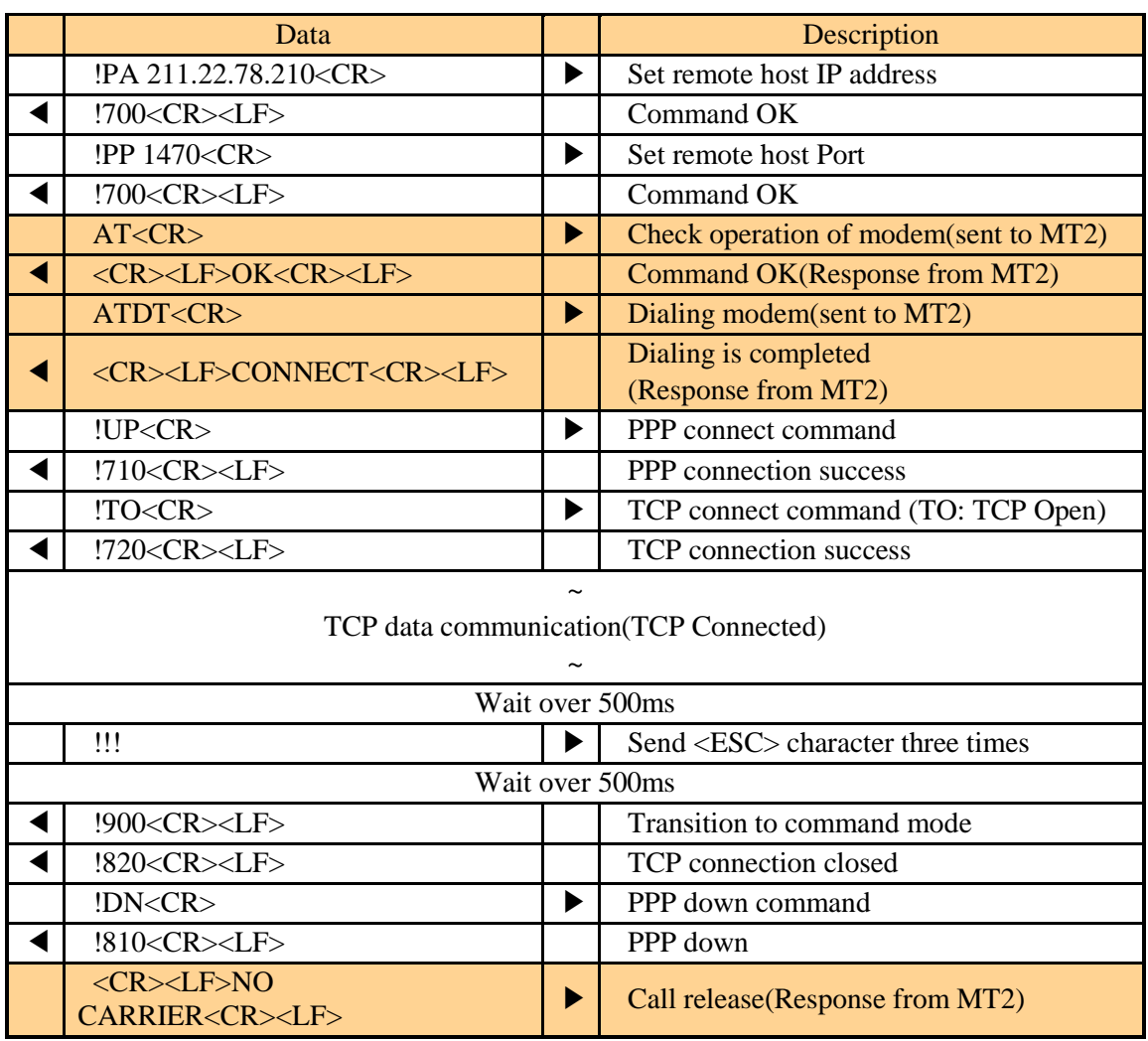

## 5.4.5 Example of TCP closed by EZU-100

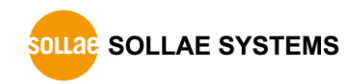

## <span id="page-63-1"></span><span id="page-63-0"></span>**5.5 UDP Communication**

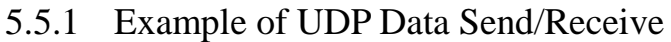

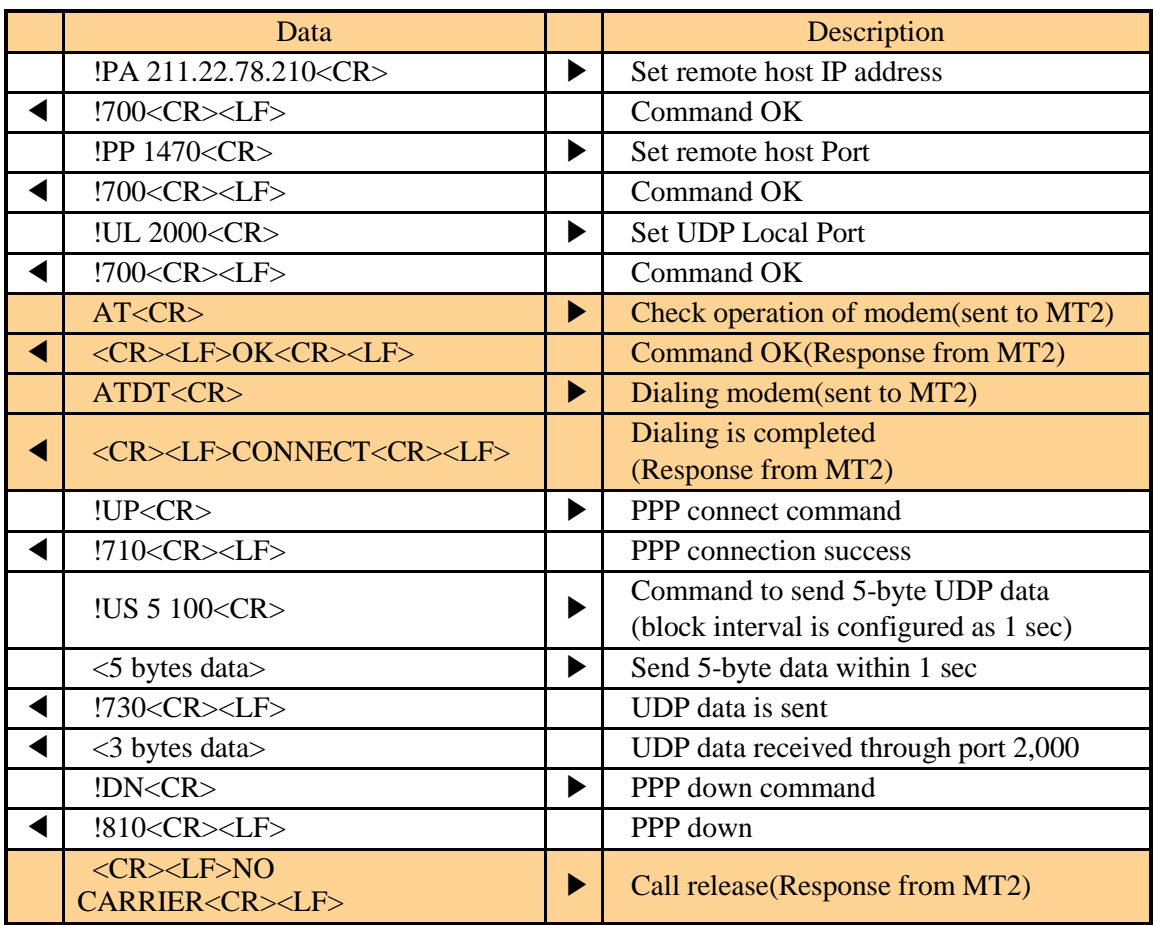

# <span id="page-64-0"></span>**6 Technical Support / Warranty / Precautions**

## **6.1 Technical Support**

<span id="page-64-1"></span>If there are any questions regarding the product, please use FAQ or Q/A board in Sollae Systems' homepage. Also, feel free to contact us by email.

- Customer support homepage address <http://www.eztcp.com/en/support/qna.php>
- E-mail address [support@eztcp.com](mailto:support@eztcp.com)

## <span id="page-64-3"></span><span id="page-64-2"></span>**6.2 Warranty**

#### 6.2.1 Refund

If user demands refund within 2 weeks of purchase, the product will be refunded.

### <span id="page-64-4"></span>6.2.2 Free A/S

If product malfunctions within 1 year of purchase, repair and product exchange will be done without charge.

### <span id="page-64-5"></span>6.2.3 Charged A/S

Products after 1 year of purchase or product malfunctions due to user's miss care will be repaired and exchanged with charge.

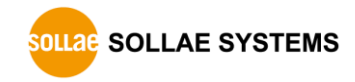

## <span id="page-65-0"></span>**6.3 Precautions**

- If the product is modified, it is no longer guaranteed.
- Specifications of the product may be changed without prior notice for performance improvement.
- If the product is used for functions that are not covered by the product specification, the product is no longer guaranteed as well.
- All kind of Reverse Engineering is prohibited.
- It prohibits the use of firmware and provided applications for other purpose.
- Do not use the product in extreme temperature or vibration conditions.
- Do not use the product in highly humid and oily environment.
- Do not use the product in combustible or corrosive gas environment.
- The product functions are not guaranteed in environments with too much noise.
- Do not use this product for special cases requiring high quality and reliability such ad space, airplane, medicine, nuclear power, transportation and other safety devices.
- If accidents or loss may occur using this product, Sollae Systems will not be liable for any compensation.

# <span id="page-66-0"></span>**7 Ordering Information**

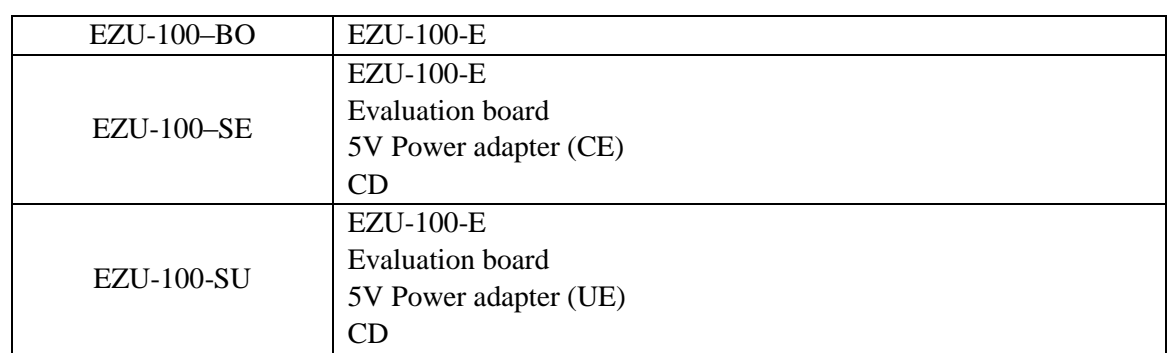

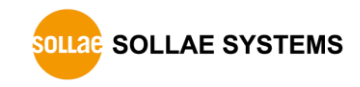

# <span id="page-67-0"></span>**8 Revision History**

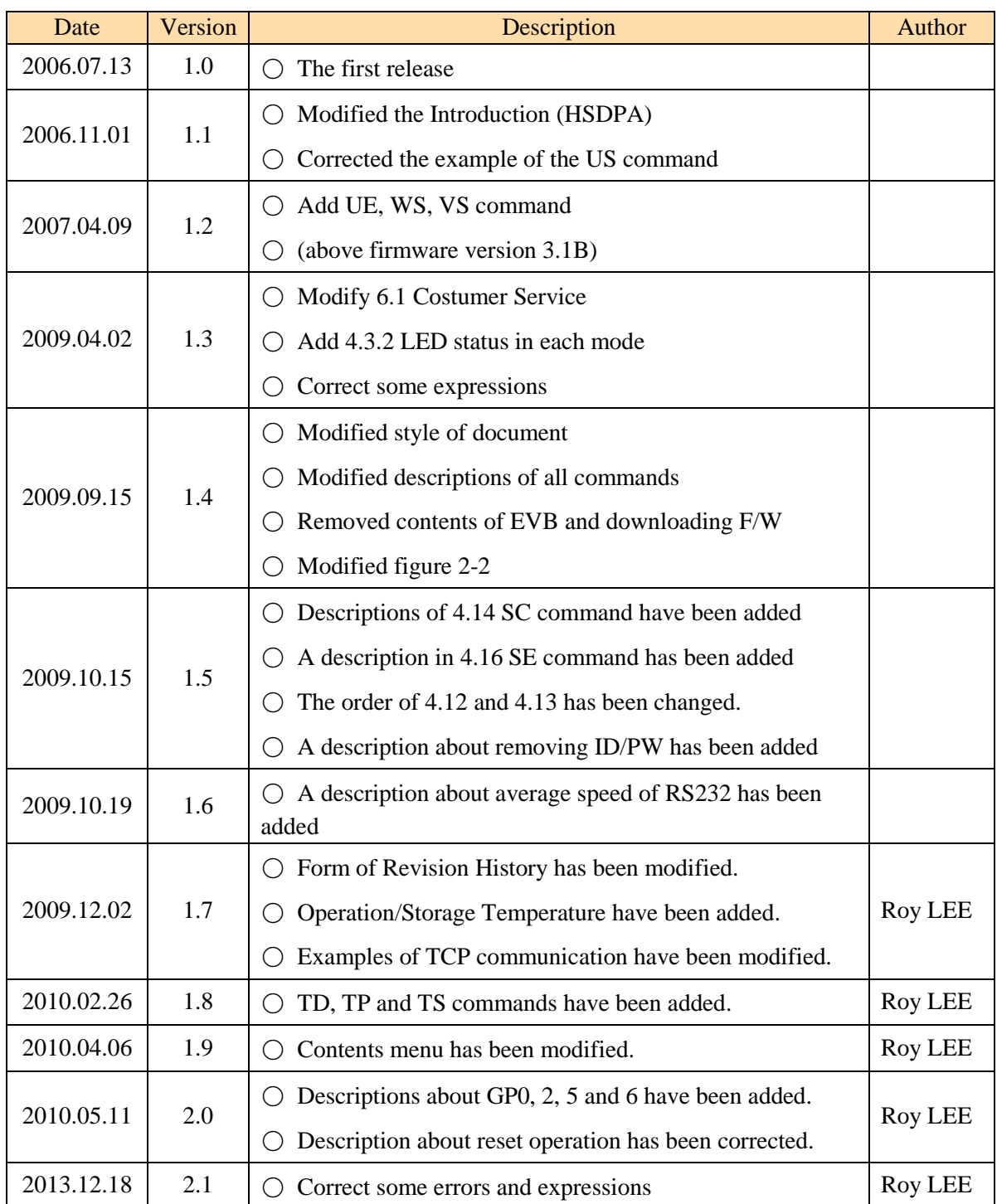

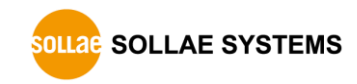